**BECKHOFF** New Automation Technology

# Dokumentation | DE

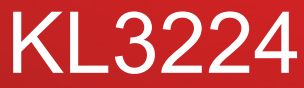

Vierkanalige Analogeingangsklemme für PT1000, Ni1000

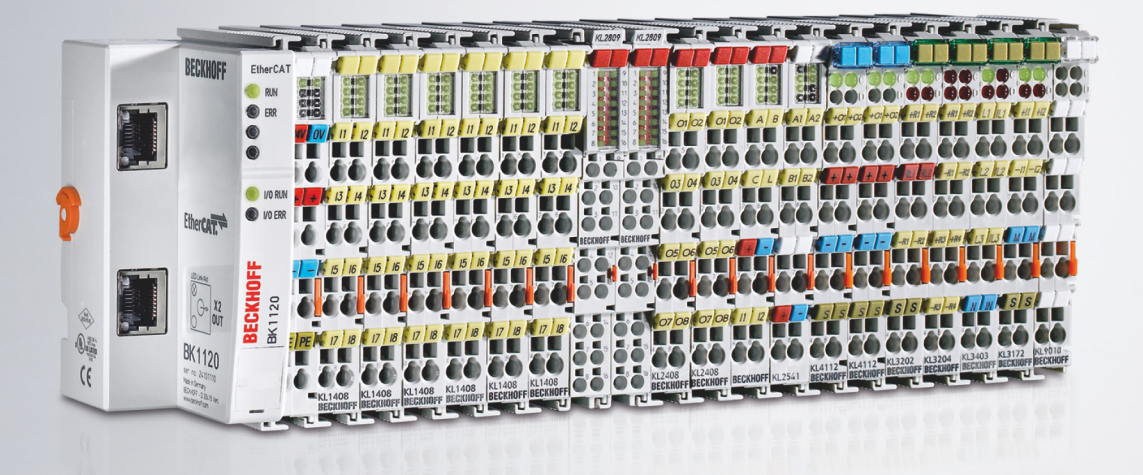

# Inhaltsverzeichnis

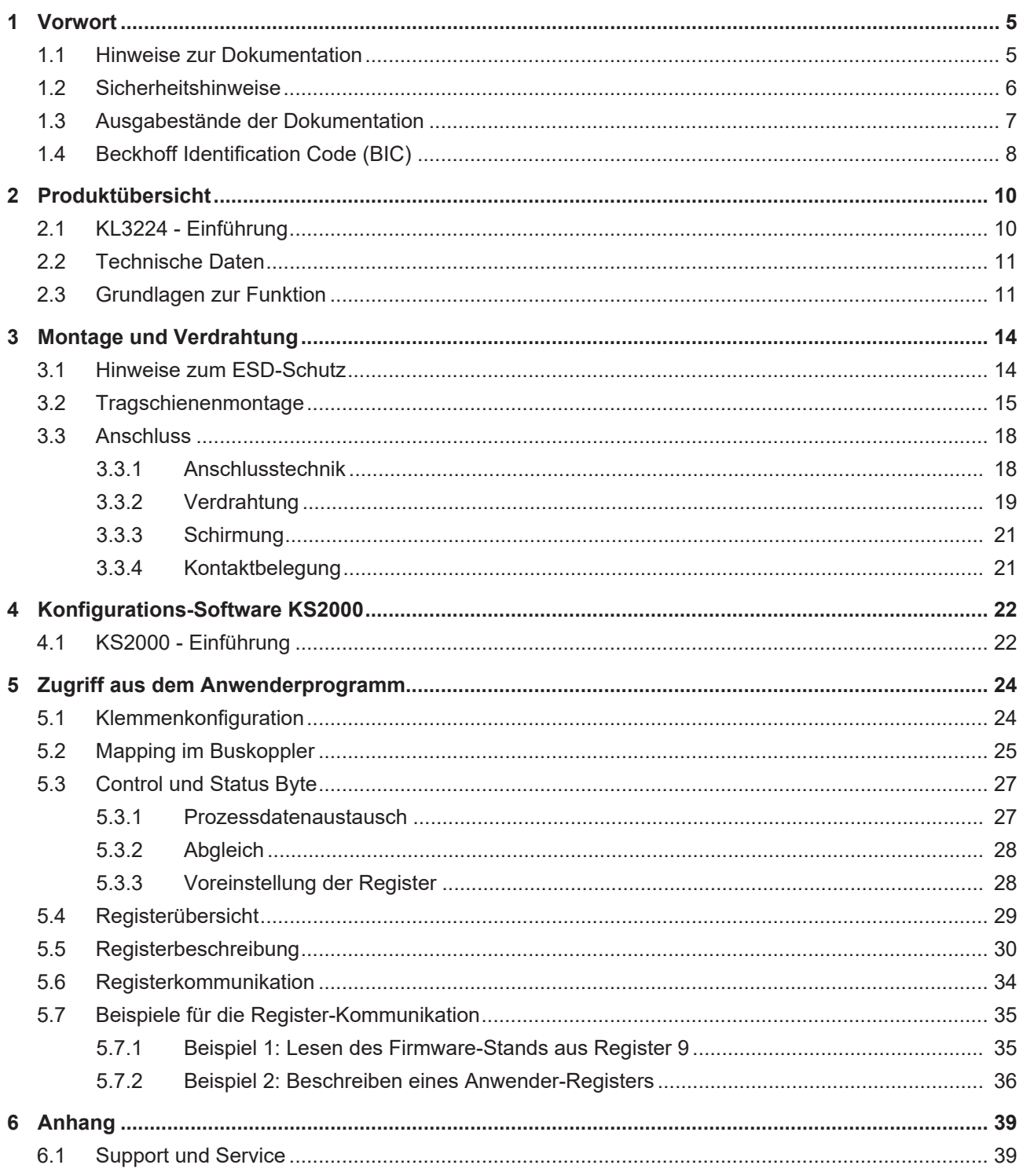

# **BECKHOFF**

# <span id="page-4-0"></span>**1 Vorwort**

## <span id="page-4-1"></span>**1.1 Hinweise zur Dokumentation**

### **Zielgruppe**

Diese Beschreibung wendet sich ausschließlich an ausgebildetes Fachpersonal der Steuerungs- und Automatisierungstechnik, das mit den geltenden nationalen Normen vertraut ist.

Zur Installation und Inbetriebnahme der Komponenten ist die Beachtung der Dokumentation und der nachfolgenden Hinweise und Erklärungen unbedingt notwendig.

Das Fachpersonal ist verpflichtet, für jede Installation und Inbetriebnahme die zu dem betreffenden Zeitpunkt veröffentlichte Dokumentation zu verwenden.

Das Fachpersonal hat sicherzustellen, dass die Anwendung bzw. der Einsatz der beschriebenen Produkte alle Sicherheitsanforderungen, einschließlich sämtlicher anwendbaren Gesetze, Vorschriften, Bestimmungen und Normen erfüllt.

### **Disclaimer**

Diese Dokumentation wurde sorgfältig erstellt. Die beschriebenen Produkte werden jedoch ständig weiter entwickelt.

Wir behalten uns das Recht vor, die Dokumentation jederzeit und ohne Ankündigung zu überarbeiten und zu ändern.

Aus den Angaben, Abbildungen und Beschreibungen in dieser Dokumentation können keine Ansprüche auf Änderung bereits gelieferter Produkte geltend gemacht werden.

### **Marken**

Beckhoff®, TwinCAT®, TwinCAT/BSD®, TC/BSD®, EtherCAT®, EtherCAT G®, EtherCAT G10®, EtherCAT P®, Safety over EtherCAT®, TwinSAFE®, XFC®, XTS® und XPlanar® sind eingetragene und lizenzierte Marken der Beckhoff Automation GmbH. Die Verwendung anderer in dieser Dokumentation enthaltenen Marken oder Kennzeichen durch Dritte kann zu einer Verletzung von Rechten der Inhaber der entsprechenden Bezeichnungen führen.

### **Patente**

Die EtherCAT-Technologie ist patentrechtlich geschützt, insbesondere durch folgende Anmeldungen und Patente: EP1590927, EP1789857, EP1456722, EP2137893, DE102015105702 mit den entsprechenden Anmeldungen und Eintragungen in verschiedenen anderen Ländern.

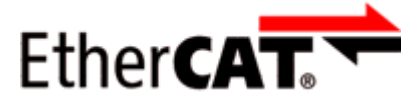

EtherCAT® ist eine eingetragene Marke und patentierte Technologie lizenziert durch die Beckhoff Automation GmbH, Deutschland.

### **Copyright**

© Beckhoff Automation GmbH & Co. KG, Deutschland.

Weitergabe sowie Vervielfältigung dieses Dokuments, Verwertung und Mitteilung seines Inhalts sind verboten, soweit nicht ausdrücklich gestattet.

Zuwiderhandlungen verpflichten zu Schadenersatz. Alle Rechte für den Fall der Patent-, Gebrauchsmusteroder Geschmacksmustereintragung vorbehalten.

# <span id="page-5-0"></span>**1.2 Sicherheitshinweise**

### **Sicherheitsbestimmungen**

Beachten Sie die folgenden Sicherheitshinweise und Erklärungen! Produktspezifische Sicherheitshinweise finden Sie auf den folgenden Seiten oder in den Bereichen Montage, Verdrahtung, Inbetriebnahme usw.

### **Haftungsausschluss**

Die gesamten Komponenten werden je nach Anwendungsbestimmungen in bestimmten Hard- und Software-Konfigurationen ausgeliefert. Änderungen der Hard- oder Software-Konfiguration, die über die dokumentierten Möglichkeiten hinausgehen, sind unzulässig und bewirken den Haftungsausschluss der Beckhoff Automation GmbH & Co. KG.

### **Qualifikation des Personals**

Diese Beschreibung wendet sich ausschließlich an ausgebildetes Fachpersonal der Steuerungs-, Automatisierungs- und Antriebstechnik, das mit den geltenden Normen vertraut ist.

### **Erklärung der Hinweise**

In der vorliegenden Dokumentation werden die folgenden Hinweise verwendet. Diese Hinweise sind aufmerksam zu lesen und unbedingt zu befolgen!

### **GEFAHR**

### **Akute Verletzungsgefahr!**

Wenn dieser Sicherheitshinweis nicht beachtet wird, besteht unmittelbare Gefahr für Leben und Gesundheit von Personen!

### **WARNUNG**

### **Verletzungsgefahr!**

Wenn dieser Sicherheitshinweis nicht beachtet wird, besteht Gefahr für Leben und Gesundheit von Personen!

### **VORSICHT**

### **Schädigung von Personen!**

Wenn dieser Sicherheitshinweis nicht beachtet wird, können Personen geschädigt werden!

### *HINWEIS*

### **Schädigung von Umwelt/Geräten oder Datenverlust**

Wenn dieser Hinweis nicht beachtet wird, können Umweltschäden, Gerätebeschädigungen oder Datenverlust entstehen.

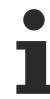

### **Tipp oder Fingerzeig**

Dieses Symbol kennzeichnet Informationen, die zum besseren Verständnis beitragen.

# <span id="page-6-0"></span>**1.3 Ausgabestände der Dokumentation**

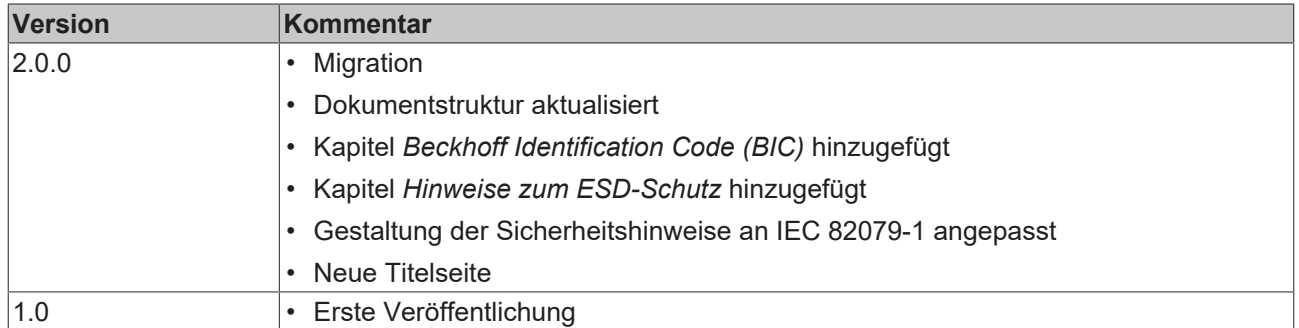

### **Firm- und Hardware-Stände**

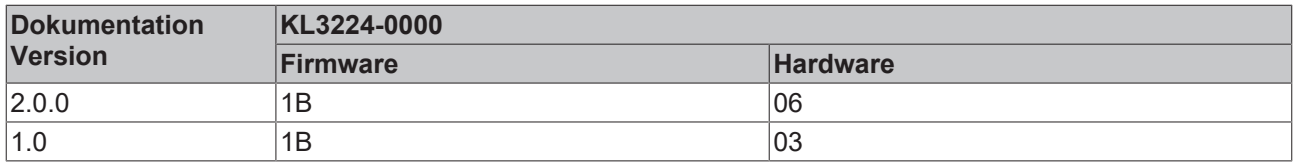

Den Firm- und Hardware-Stand (Auslieferungszustand) können Sie der auf der Seite der Klemme aufgedruckten Seriennummer entnehmen.

### **Syntax der Seriennummer**

Aufbau der Seriennummer: WW YY FF HH

WW - Produktionswoche (Kalenderwoche)

YY - Produktionsjahr

FF - Firmware-Stand

HH - Hardware-Stand

Beispiel mit Seriennummer 35 04 1B 01:

35 - Produktionswoche 35

04 - Produktionsjahr 2004

1B - Firmware-Stand 1B

01 - Hardware-Stand 01

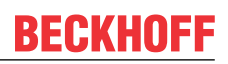

# <span id="page-7-0"></span>**1.4 Beckhoff Identification Code (BIC)**

Der Beckhoff Identification Code (BIC) wird vermehrt auf Beckhoff-Produkten zur eindeutigen Identitätsbestimmung des Produkts aufgebracht. Der BIC ist als Data Matrix Code (DMC, Code-Schema ECC200) dargestellt, der Inhalt orientiert sich am ANSI-Standard MH10.8.2-2016.

<span id="page-7-1"></span>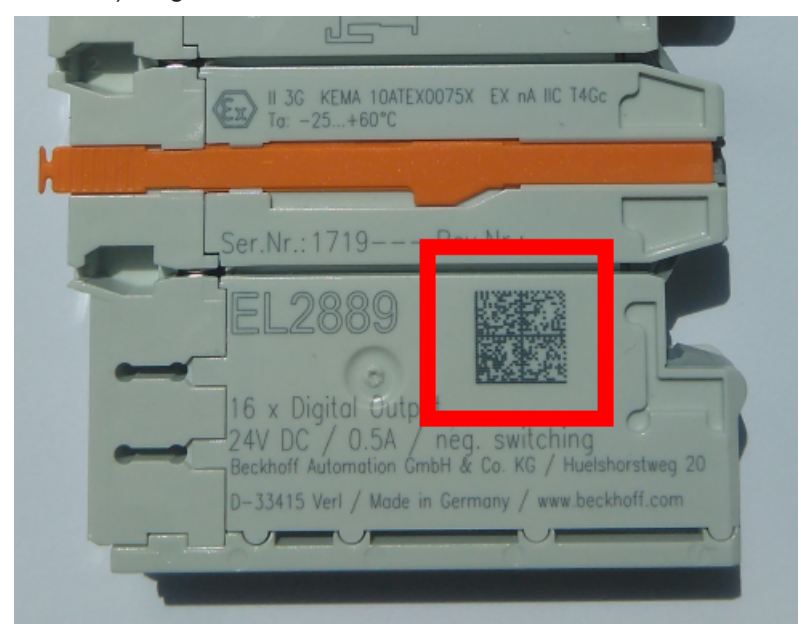

Abb. 1: BIC als Data Matrix Code (DMC, Code-Schema ECC200)

Die Einführung des BIC erfolgt schrittweise über alle Produktgruppen hinweg. Er ist je nach Produkt an folgenden Stellen zu finden:

- auf der Verpackungseinheit
- direkt auf dem Produkt (bei ausreichendem Platz)
- auf Verpackungseinheit und Produkt

Der BIC ist maschinenlesbar und enthält Informationen, die auch kundenseitig für Handling und Produktverwaltung genutzt werden können.

Jede Information ist anhand des so genannten Datenidentifikators (ANSI MH10.8.2-2016) eindeutig identifizierbar. Dem Datenidentifikator folgt eine Zeichenkette. Beide zusammen haben eine maximale Länge gemäß nachstehender Tabelle. Sind die Informationen kürzer, werden sie um Leerzeichen ergänzt. Die Daten unter den Positionen 1 bis 4 sind immer vorhanden.

Folgende Informationen sind enthalten:

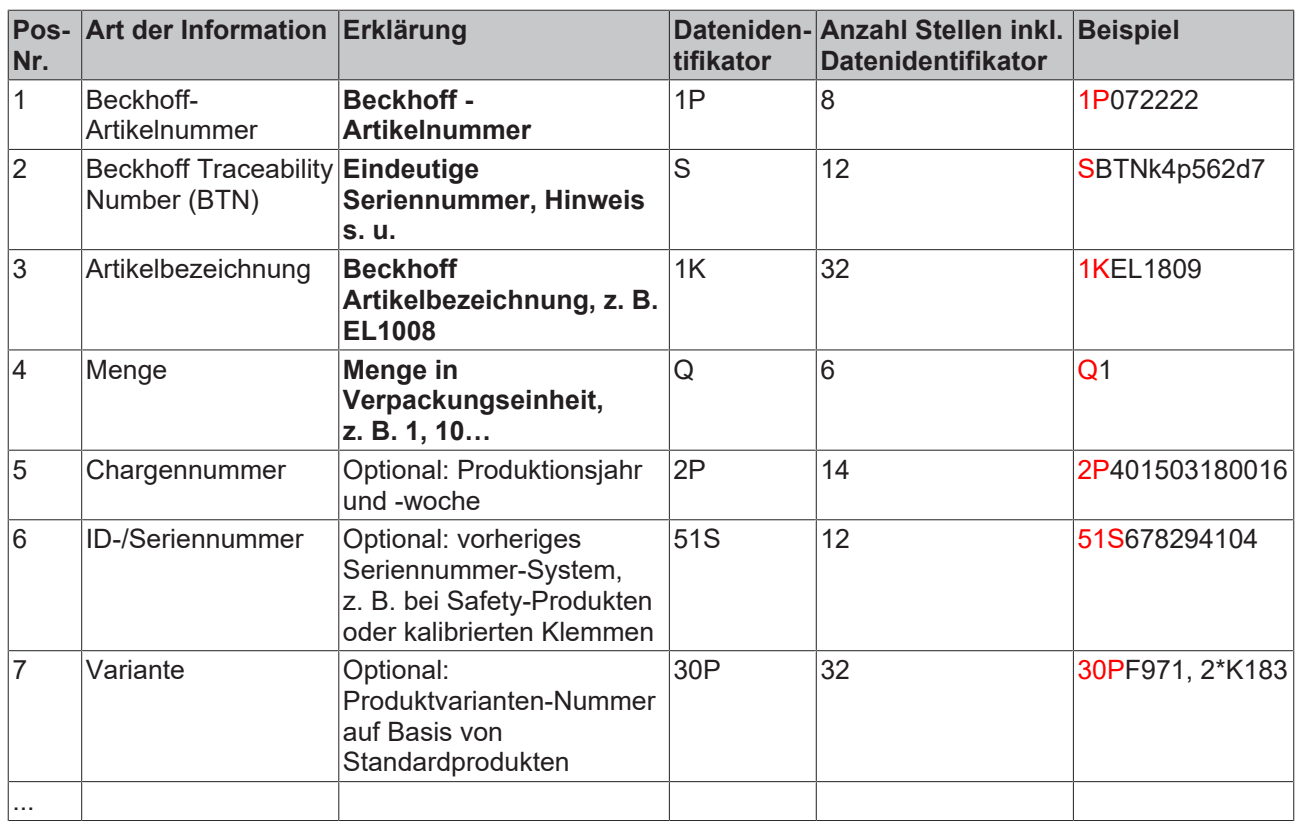

Weitere Informationsarten und Datenidentifikatoren werden von Beckhoff verwendet und dienen internen Prozessen.

### **Aufbau des BIC**

Beispiel einer zusammengesetzten Information aus den Positionen 1 bis 4 und 6. Die Datenidentifikatoren sind zur besseren Darstellung jeweils rot markiert:

### **BTN**

Ein wichtiger Bestandteil des BICs ist die Beckhoff Traceability Number (BTN, Pos.-Nr. 2). Die BTN ist eine eindeutige, aus acht Zeichen bestehende Seriennummer, die langfristig alle anderen Seriennummern-Systeme bei Beckhoff ersetzen wird (z. B. Chargenbezeichungen auf IO-Komponenten, bisheriger Seriennummernkreis für Safety-Produkte, etc.). Die BTN wird ebenfalls schrittweise eingeführt, somit kann es vorkommen, dass die BTN noch nicht im BIC codiert ist.

### *HINWEIS*

Diese Information wurde sorgfältig erstellt. Das beschriebene Verfahren wird jedoch ständig weiterentwickelt. Wir behalten uns das Recht vor, Verfahren und Dokumentation jederzeit und ohne Ankündigung zu überarbeiten und zu ändern. Aus den Angaben, Abbildungen und Beschreibungen in dieser Information können keine Ansprüche auf Änderung geltend gemacht werden.

<span id="page-9-0"></span>**2 Produktübersicht**

# <span id="page-9-1"></span>**2.1 KL3224 - Einführung**

<span id="page-9-2"></span>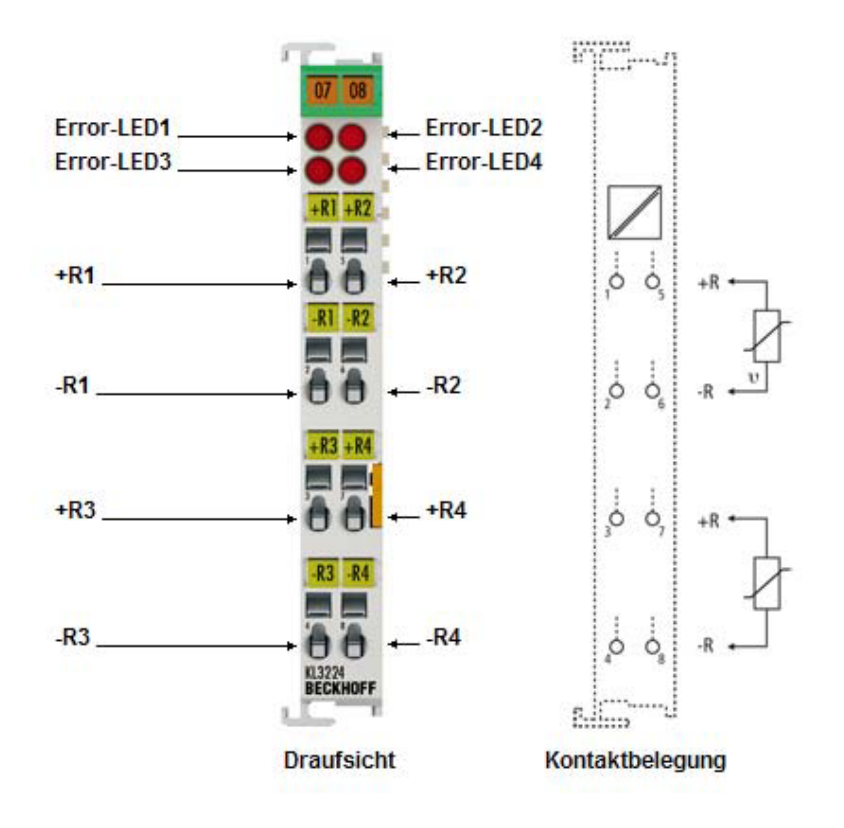

Abb. 2: KL3224 - Vierkanalige Analogeingangsklemme für PT1000, Ni1000

Die analoge Eingangsklemme KL3224 erlaubt den direkten Anschluss von Widerstandssensoren. Die Umrechnung und Linearisierung des Widerstandswertes in eine Temperatur erfolgen durch einen Micro-Controller in der Klemme. Die Temperaturen werden in folgender Skalierung ausgegeben:

### 1/10 $^{\circ}$ C (1 Digit = 0,1 $^{\circ}$ C)

Darüber hinaus wird ein Drahtbruch bzw. Kurzschluss an den Buskoppler bzw. an die Steuerung gemeldet und durch die ERROR-LED angezeigt.

Als Widerstandssensoren sind die Elemente NI1000 und PT1000 implementiert. Die Klemme ist über einen Feldbus vollständig konfigurierbar, so kann z. B. eine selbstdefinierte Skalierung der Ausgabe erfolgen, oder es kann die Temperaturumrechnung abgeschaltet werden. In diesem Fall erfolgt die Ausgabe des Messwertes in einem Bereich von 10 Ω bis 1,2 kΩ mit einer Auflösung von 1/16 Ω (Die interne Auflösung des Widerstandswertes beträgt 1/255 Ω).

# <span id="page-10-0"></span>**2.2 Technische Daten**

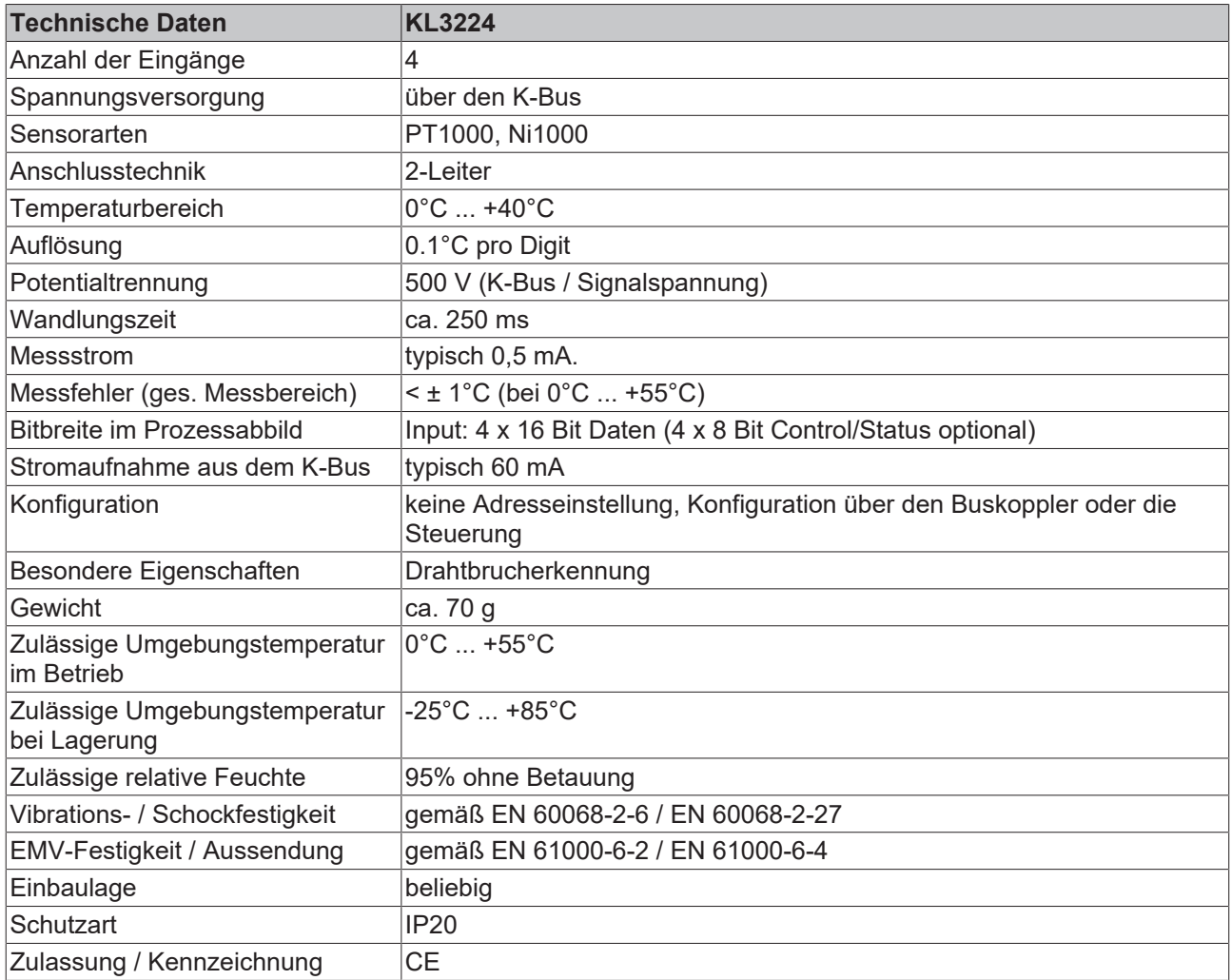

# <span id="page-10-1"></span>**2.3 Grundlagen zur Funktion**

### **Ausgabeformat der Prozessdaten**

Die Ausgabe des Messwertes erfolgt im Auslieferungszustand in 1/10° C Schritten in Zweierkomplement-Darstellung (integer). Es wird für jeden Widerstandssensor der komplette Messbereich ausgegeben. Über das Feature- Register sind andere Darstellungsarten anwählbar (z. B. Betrags-Vorzeichendarstellung, Siemens-Ausgabeformat).

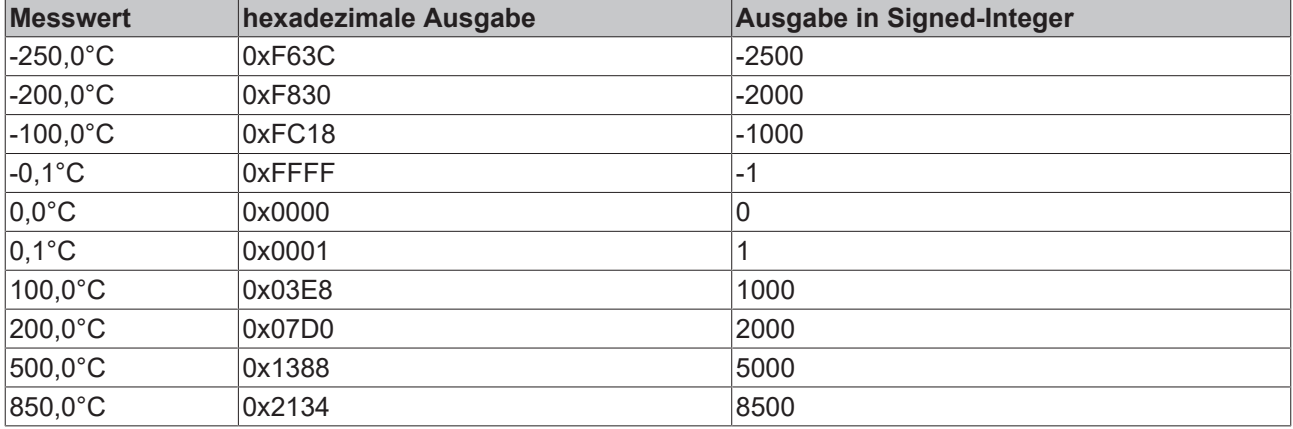

### **Widerstandsgrenzen**

R > 400 Ω: Bit 1 und Bit 6 (Overrange- und Error-Bit) im Status-Byte werden gesetzt. Die Linearisierung der Kennlinie wird mit den Koeffizienten der oberen Bereichsgrenze bis zum Endanschlag des A/D-Wandlers (ca. 500 Ω bei PT100) fortgesetzt.

R<18 Ω: Bit 0 und Bit 6 (Underrange- und Error-Bit) im Status-Byte werden gesetzt. Es wird die kleinste negativ Zahl ausgegeben (0x8001 entspricht -32767).

Bei Overrange bzw. Underrange wird die rote Error LED eingeschaltet.

### **LED-Anzeige**

Die LEDs geben den Betriebszustand des dazugehörigen Klemmenkanals wieder.

rote LEDs: ERROR

- Ein: Es liegt ein Kurzschluss oder Drahtbruch vor. Der Widerstandswert befindet sich im ungültigen Bereich der Kennlinie.
- Aus: Der Widerstandwert befindet sich im gültigen Bereich der Kennlinie.

### **Berechnung der Prozessdaten**

Die Prozessdaten, die zum Klemmenbus übertragen werden, berechnen sich aus den folgenden Gleichungen:

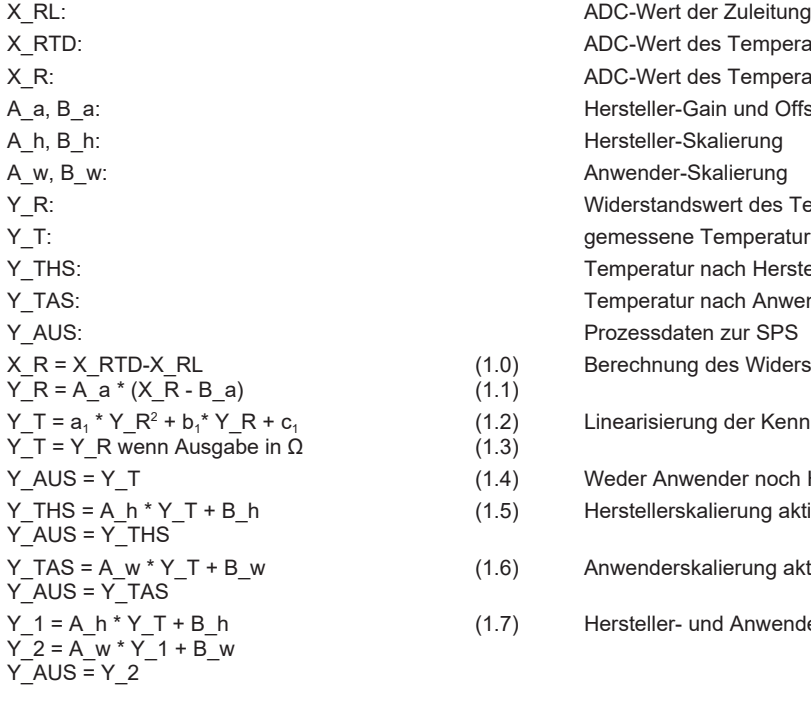

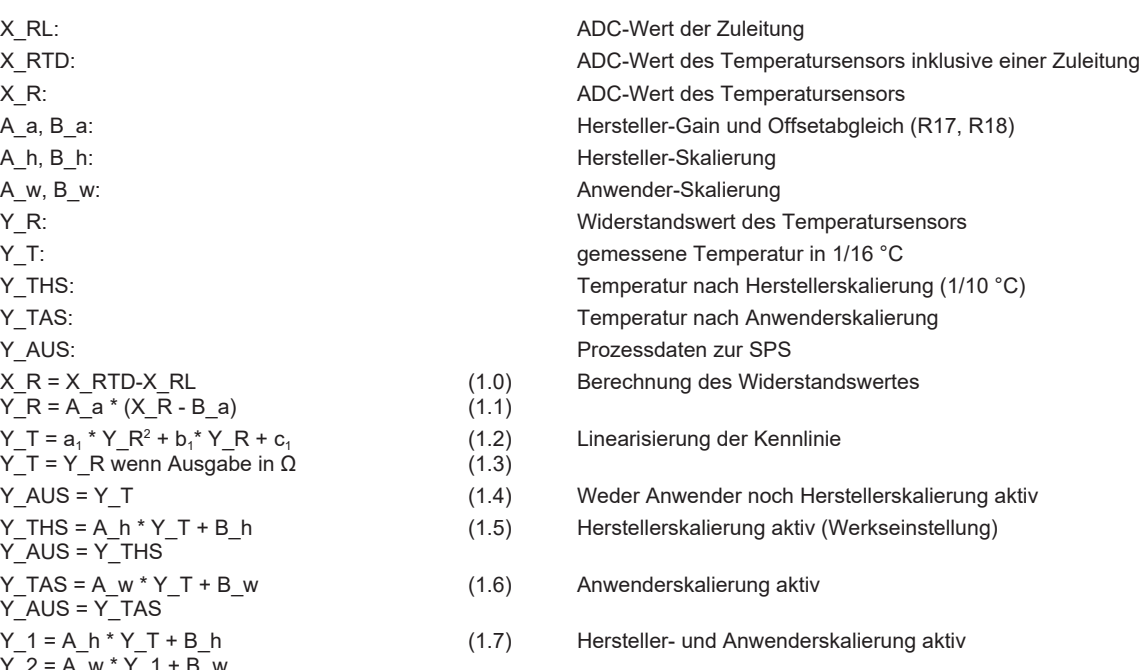

<span id="page-12-0"></span>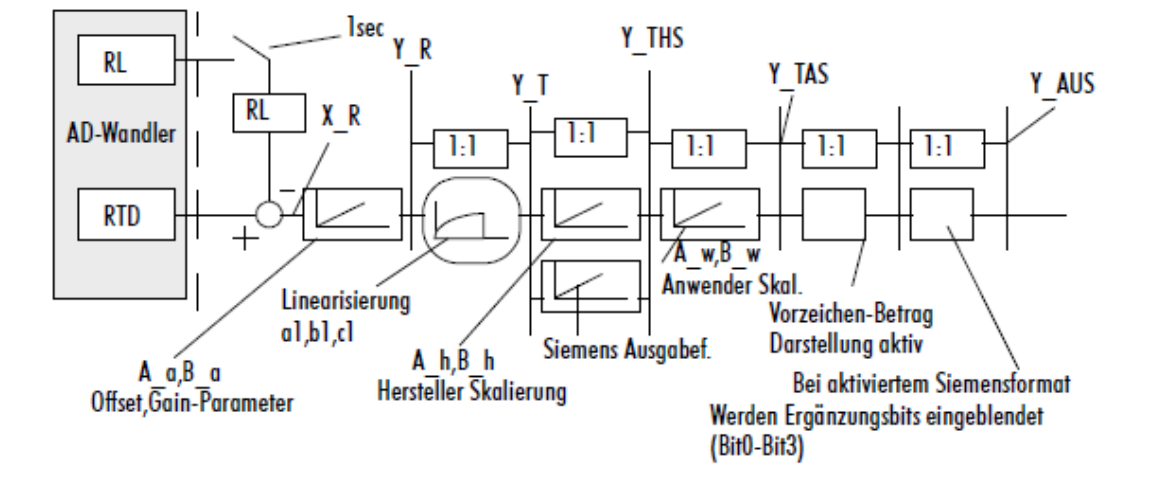

Abb. 3: KL3224 - Datenfluss

# <span id="page-13-0"></span>**3 Montage und Verdrahtung**

## <span id="page-13-1"></span>**3.1 Hinweise zum ESD-Schutz**

### *HINWEIS*

### **Zerstörung der Geräte durch elektrostatische Aufladung möglich!**

Die Geräte enthalten elektrostatisch gefährdete Bauelemente, die durch unsachgemäße Behandlung beschädigt werden können.

- Sie müssen beim Umgang mit den Komponenten elektrostatisch entladen sein; vermeiden Sie außerdem die Federkontakte (s. Abb.) direkt zu berühren.
- Vermeiden Sie den Kontakt mit hoch isolierenden Stoffen (Kunstfaser, Kunststofffolien etc.)
- Beim Umgang mit den Komponenten ist auf gute Erdung der Umgebung zu achten (Arbeitsplatz, Verpackung und Personen)
- Jede Busstation muss auf der rechten Seite mit der Endklemme KL9010 abgeschlossen werden, um Schutzart und ESD-Schutz sicher zu stellen.

<span id="page-13-2"></span>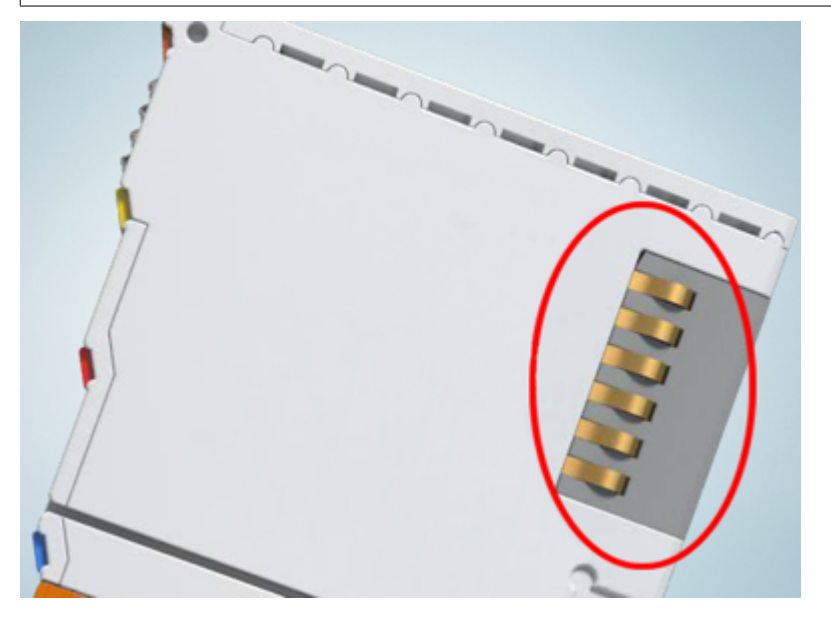

Abb. 4: Federkontakte der Beckhoff I/O-Komponenten

# BECKHOFF

# <span id="page-14-0"></span>**3.2 Tragschienenmontage**

### **WARNUNG**

### **Verletzungsgefahr durch Stromschlag und Beschädigung des Gerätes möglich!**

Setzen Sie das Busklemmen-System in einen sicheren, spannungslosen Zustand, bevor Sie mit der Montage, Demontage oder Verdrahtung der Busklemmen beginnen!

### **Montage**

<span id="page-14-1"></span>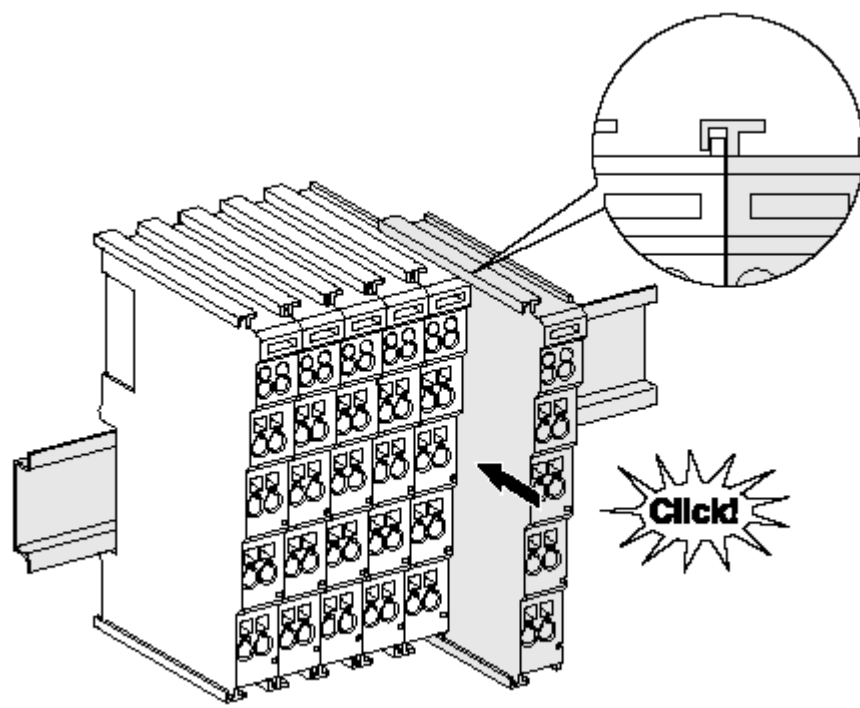

Abb. 5: Montage auf Tragschiene

Die Buskoppler und Busklemmen werden durch leichten Druck auf handelsübliche 35 mm Tragschienen (Hutschienen nach EN 60715) aufgerastet:

- 1. Stecken Sie zuerst den Feldbuskoppler auf die Tragschiene.
- 2. Auf der rechten Seite des Feldbuskopplers werden nun die Busklemmen angereiht. Stecken Sie dazu die Komponenten mit Nut und Feder zusammen und schieben Sie die Klemmen gegen die Tragschiene, bis die Verriegelung hörbar auf der Tragschiene einrastet.

Wenn Sie die Klemmen erst auf die Tragschiene schnappen und dann nebeneinander schieben ohne das Nut und Feder ineinander greifen, wird keine funktionsfähige Verbindung hergestellt! Bei richtiger Montage darf kein nennenswerter Spalt zwischen den Gehäusen zu sehen sein.

### **Tragschienenbefestigung**

Der Verriegelungsmechanismus der Klemmen und Koppler reicht in das Profil der Tragschiene hinein. Achten Sie bei der Montage der Komponenten darauf, dass der Verriegelungsmechanismus nicht in Konflikt mit den Befestigungsschrauben der Tragschiene gerät. Verwenden Sie zur Befestigung von Tragschienen mit einer Höhe von 7,5 mm unter den Klemmen und Kopplern flache Montageverbindungen wie Senkkopfschrauben oder Blindnieten.

### **Demontage**

<span id="page-15-0"></span>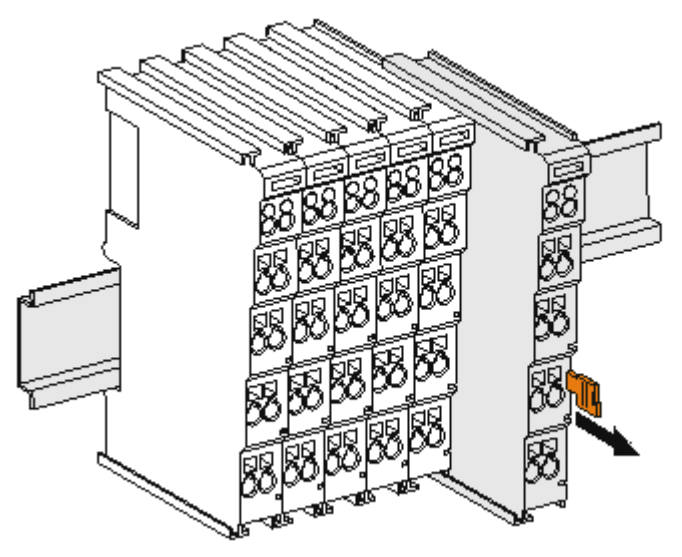

Abb. 6: Demontage von Tragschiene

Jede Klemme wird durch eine Verriegelung auf der Tragschiene gesichert, die zur Demontage gelöst werden muss:

- 1. Ziehen Sie die Klemme an ihren orangefarbigen Laschen ca. 1 cm von der Tragschiene herunter. Dabei wird die Tragschienenverriegelung dieser Klemme automatisch gelöst und Sie können die Klemme nun ohne großen Kraftaufwand aus dem Busklemmenblock herausziehen.
- 2. Greifen Sie dazu mit Daumen und Zeigefinger die entriegelte Klemme gleichzeitig oben und unten an den Gehäuseflächen und ziehen sie aus dem Busklemmenblock heraus.

### **Verbindungen innerhalb eines Busklemmenblocks**

Die elektrischen Verbindungen zwischen Buskoppler und Busklemmen werden durch das Zusammenstecken der Komponenten automatisch realisiert:

- Die sechs Federkontakte des K-Bus/E-Bus übernehmen die Übertragung der Daten und die Versorgung der Busklemmenelektronik.
- Die Powerkontakte übertragen die Versorgung für die Feldelektronik und stellen so innerhalb des Busklemmenblocks eine Versorgungsschiene dar. Die Versorgung der Powerkontakte erfolgt über Klemmen auf dem Buskoppler (bis 24 V) oder für höhere Spannungen über Einspeiseklemmen.

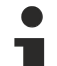

#### **Powerkontakte**

Beachten Sie bei der Projektierung eines Busklemmenblocks die Kontaktbelegungen der einzelnen Busklemmen, da einige Typen (z.B. analoge Busklemmen oder digitale 4-Kanal-Busklemmen) die Powerkontakte nicht oder nicht vollständig durchschleifen. Einspeiseklemmen (KL91xx, KL92xx bzw. EL91xx, EL92xx) unterbrechen die Powerkontakte und stellen so den Anfang einer neuen Versorgungsschiene dar.

### **PE-Powerkontakt**

Der Powerkontakt mit der Bezeichnung PE kann als Schutzerde eingesetzt werden. Der Kontakt ist aus Sicherheitsgründen beim Zusammenstecken voreilend und kann Kurzschlussströme bis 125 A ableiten.

<span id="page-16-0"></span>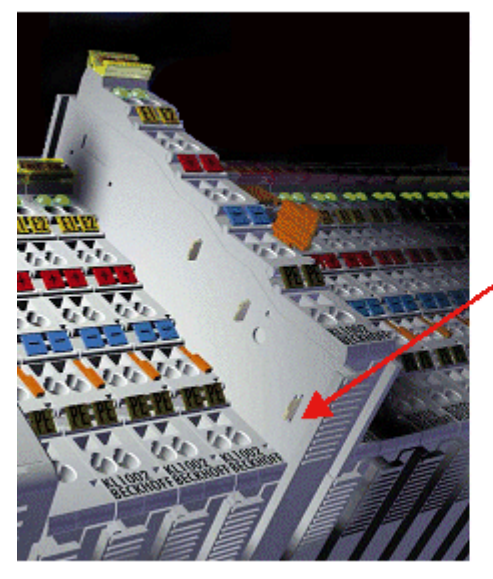

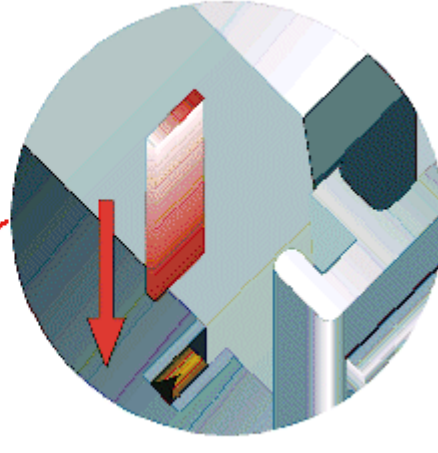

### Abb. 7: Linksseitiger Powerkontakt

### *HINWEIS*

### **Beschädigung des Gerätes möglich**

Beachten Sie, dass aus EMV-Gründen die PE-Kontakte kapazitiv mit der Tragschiene verbunden sind. Das kann bei der Isolationsprüfung zu falschen Ergebnissen und auch zur Beschädigung der Klemme führen (z. B. Durchschlag zur PE-Leitung bei der Isolationsprüfung eines Verbrauchers mit 230 V Nennspannung). Klemmen Sie zur Isolationsprüfung die PE- Zuleitung am Buskoppler bzw. der Einspeiseklemme ab! Um weitere Einspeisestellen für die Prüfung zu entkoppeln, können Sie diese Einspeiseklemmen entriegeln und mindestens 10 mm aus dem Verbund der übrigen Klemmen herausziehen.

### **WARNUNG**

### **Verletzungsgefahr durch Stromschlag!**

Der PE-Powerkontakt darf nicht für andere Potentiale verwendet werden!

# <span id="page-17-0"></span>**3.3 Anschluss**

## <span id="page-17-1"></span>**3.3.1 Anschlusstechnik**

### **WARNUNG**

### **Verletzungsgefahr durch Stromschlag und Beschädigung des Gerätes möglich!**

Setzen Sie das Busklemmen-System in einen sicheren, spannungslosen Zustand, bevor Sie mit der Montage, Demontage oder Verdrahtung der Busklemmen beginnen!

### **Übersicht**

Mit verschiedenen Anschlussoptionen bietet das Busklemmensystem eine optimale Anpassung an die Anwendung:

- Die Klemmen der Serien ELxxxx und KLxxxx mit Standardverdrahtung enthalten Elektronik und Anschlussebene in einem Gehäuse.
- Die Klemmen der Serien ESxxxx und KSxxxx haben eine steckbare Anschlussebene und ermöglichen somit beim Austausch die stehende Verdrahtung.
- Die High-Density-Klemmen (HD-Klemmen) enthalten Elektronik und Anschlussebene in einem Gehäuse und haben eine erhöhte Packungsdichte.

### **Standardverdrahtung (ELxxxx / KLxxxx)**

<span id="page-17-2"></span>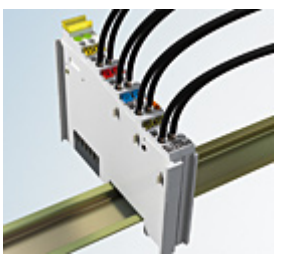

Abb. 8: Standardverdrahtung

Die Klemmen der Serien ELxxxx und KLxxxx sind seit Jahren bewährt und integrieren die schraublose Federkrafttechnik zur schnellen und einfachen Montage.

### **Steckbare Verdrahtung (ESxxxx / KSxxxx)**

<span id="page-17-3"></span>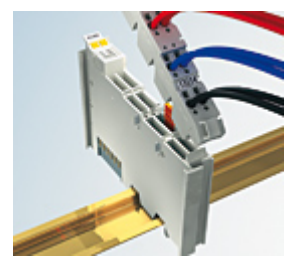

Abb. 9: Steckbare Verdrahtung

Die Klemmen der Serien ESxxxx und KSxxxx enthalten eine steckbare Anschlussebene.

Montage und Verdrahtung werden wie bei den Serien ELxxxx und KLxxxx durchgeführt.

Im Servicefall erlaubt die steckbare Anschlussebene, die gesamte Verdrahtung als einen Stecker von der Gehäuseoberseite abzuziehen.

Das Unterteil kann, über das Betätigen der Entriegelungslasche, aus dem Klemmenblock herausgezogen werden.

Die auszutauschende Komponente wird hineingeschoben und der Stecker mit der stehenden Verdrahtung wieder aufgesteckt. Dadurch verringert sich die Montagezeit und ein Verwechseln der Anschlussdrähte ist ausgeschlossen.

# **RECKHOFF**

Die gewohnten Maße der Klemme ändern sich durch den Stecker nur geringfügig. Der Stecker trägt ungefähr 3 mm auf; dabei bleibt die maximale Höhe der Klemme unverändert.

Eine Lasche für die Zugentlastung des Kabels stellt in vielen Anwendungen eine deutliche Vereinfachung der Montage dar und verhindert ein Verheddern der einzelnen Anschlussdrähte bei gezogenem Stecker.

Leiterquerschnitte von 0,08 mm $^2$  bis 2,5 mm $^2$  können weiter in der bewährten Federkrafttechnik verwendet werden.

Übersicht und Systematik in den Produktbezeichnungen der Serien ESxxxx und KSxxxx werden wie von den Serien ELxxxx und KLxxxx bekannt weitergeführt.

### <span id="page-18-1"></span>**High-Density-Klemmen (HD-Klemmen)**

<span id="page-18-2"></span>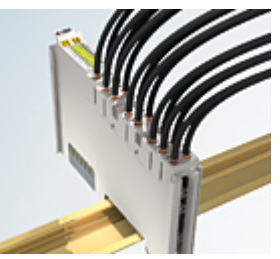

Abb. 10: High-Density-Klemmen

Die Klemmen dieser Baureihe mit 16 Klemmstellen zeichnen sich durch eine besonders kompakte Bauform aus, da die Packungsdichte auf 12 mm doppelt so hoch ist wie die der Standard-Busklemmen. Massive und mit einer Aderendhülse versehene Leiter können ohne Werkzeug direkt in die Federklemmstelle gesteckt werden.

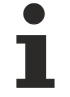

### **Verdrahtung HD-Klemmen**

Die High-Density-Klemmen der Serien ELx8xx und KLx8xx unterstützen keine steckbare Verdrahtung.

### **Ultraschall-litzenverdichtete Leiter**

### **Ultraschall-litzenverdichtete Leiter**

An die Standard- und High-Density-Klemmen können auch ultraschall-litzenverdichtete (ultraschallverschweißte) Leiter angeschlossen werden. Beachten Sie die Tabellen zum Leitungsquerschnitt!

### <span id="page-18-0"></span>**3.3.2 Verdrahtung**

### **WARNUNG**

### **Verletzungsgefahr durch Stromschlag und Beschädigung des Gerätes möglich!**

Setzen Sie das Busklemmen-System in einen sicheren, spannungslosen Zustand, bevor Sie mit der Montage, Demontage oder Verdrahtung der Busklemmen beginnen!

### <span id="page-19-0"></span>**Klemmen für Standardverdrahtung ELxxxx/KLxxxx und für steckbare Verdrahtung ESxxxx/KSxxxx**

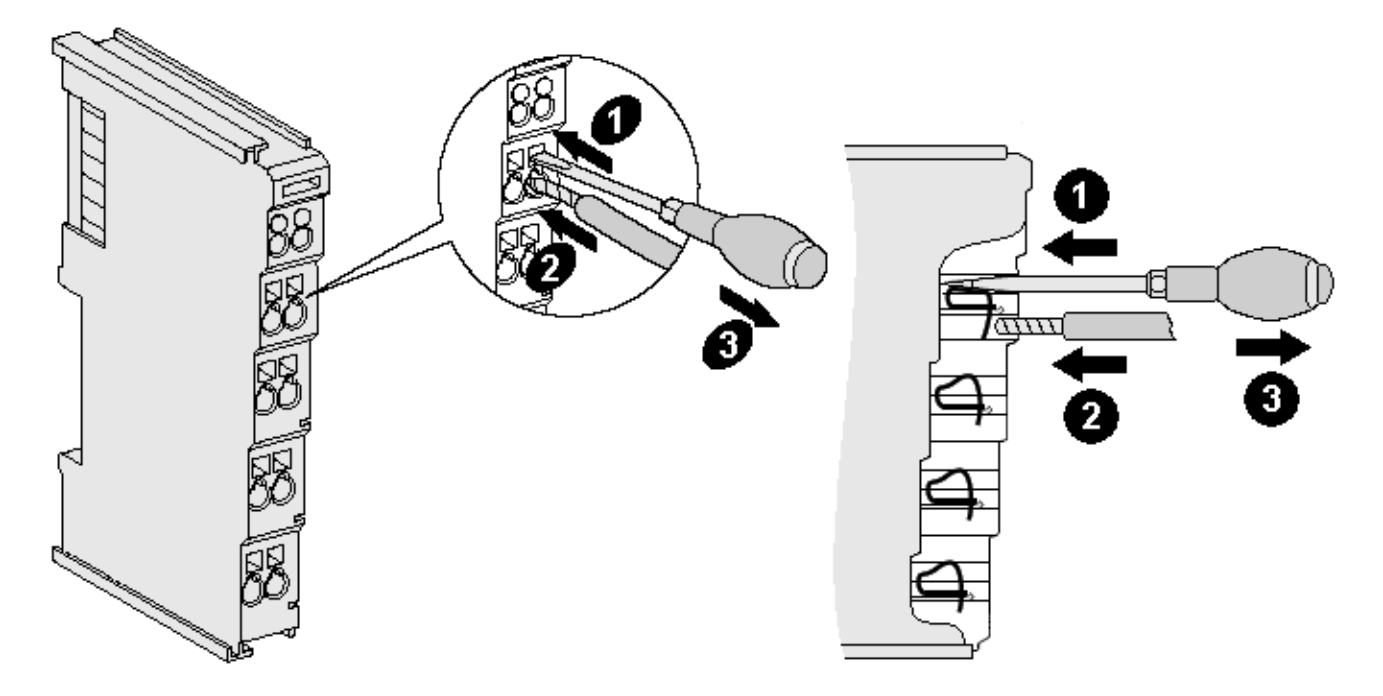

Abb. 11: Anschluss einer Leitung an eine Klemmstelle

Bis zu acht Klemmstellen ermöglichen den Anschluss von massiven oder feindrähtigen Leitungen an die Busklemme. Die Klemmstellen sind in Federkrafttechnik ausgeführt. Schließen Sie die Leitungen folgendermaßen an:

- 1. Öffnen Sie eine Klemmstelle, indem Sie einen Schraubendreher gerade bis zum Anschlag in die viereckige Öffnung über der Klemmstelle drücken. Den Schraubendreher dabei nicht drehen oder hin und her bewegen (nicht hebeln).
- 2. Der Draht kann nun ohne Widerstand in die runde Klemmenöffnung eingeführt werden.
- 3. Durch Rücknahme des Druckes schließt sich die Klemmstelle automatisch und hält den Draht sicher und dauerhaft fest.

Den zulässigen Leiterquerschnitt entnehmen Sie der nachfolgenden Tabelle.

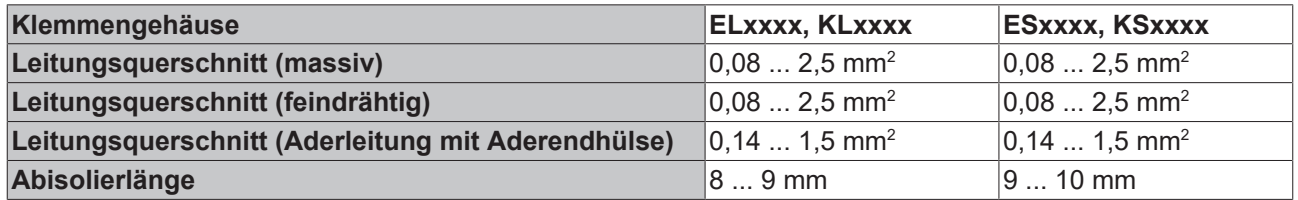

### **High-Density-Klemmen ([HD-Klemmen \[](#page-18-1)**[}](#page-18-1) **[19\]](#page-18-1)) mit 16 Klemmstellen**

Bei den HD-Klemmen erfolgt der Leiteranschluss bei massiven Leitern werkzeuglos, in Direktstecktechnik, das heißt der Leiter wird nach dem Abisolieren einfach in die Klemmstelle gesteckt. Das Lösen der Leitungen erfolgt, wie bei den Standardklemmen, über die Kontakt-Entriegelung mit Hilfe eines Schraubendrehers. Den zulässigen Leiterquerschnitt entnehmen Sie der nachfolgenden Tabelle.

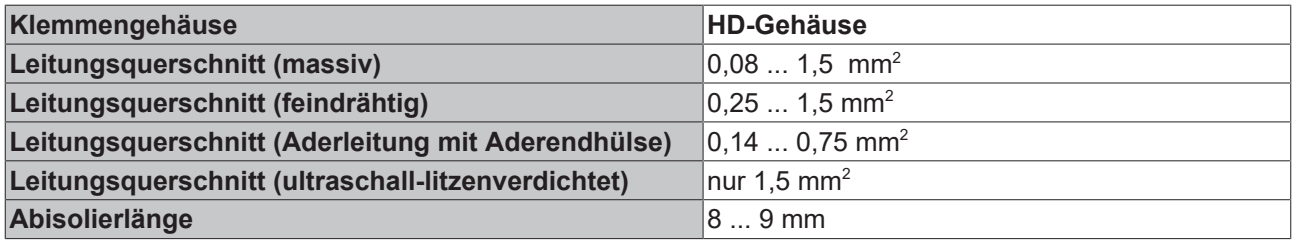

## <span id="page-20-0"></span>**3.3.3 Schirmung**

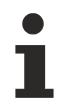

### **Schirmung**

Encoder, analoge Sensoren und Aktoren sollten immer mit geschirmten, paarig verdrillten Leitungen angeschlossen werden.

## <span id="page-20-1"></span>**3.3.4 Kontaktbelegung**

<span id="page-20-2"></span>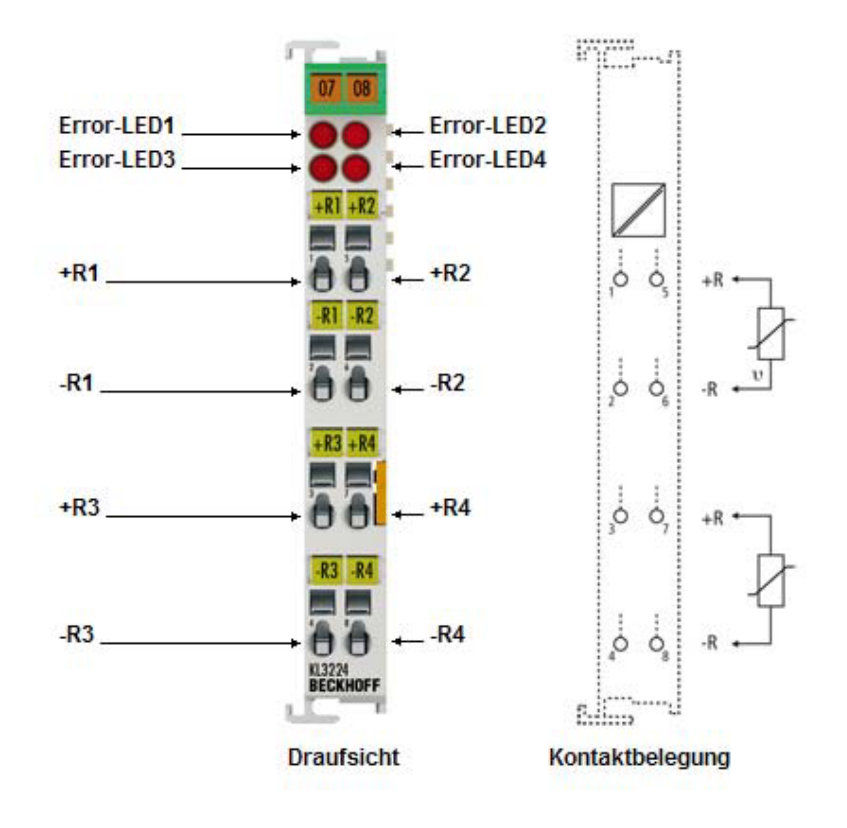

Abb. 12: KL3224 - Kontaktbelegung und LEDs

### **Kontaktbelegung**

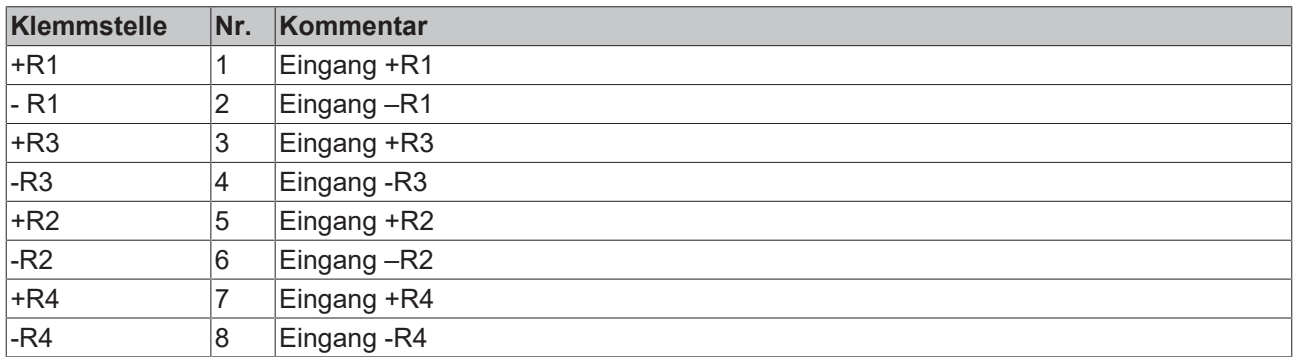

### **KL3224 - LED Anzeigen**

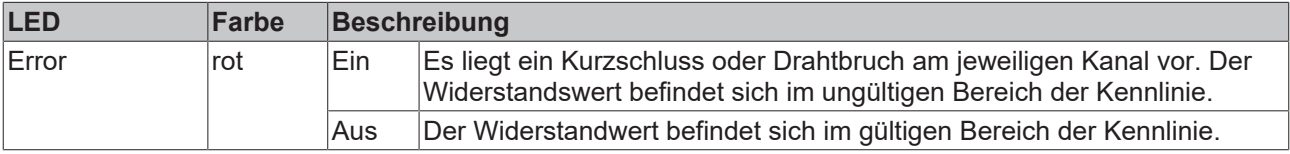

# <span id="page-21-0"></span>**4 Konfigurations-Software KS2000**

## <span id="page-21-1"></span>**4.1 KS2000 - Einführung**

Die Konfigurations-Software [KS2000](https://www.beckhoff.de/KS2000) ermöglicht die Projektierung, Inbetriebnahme und Parametrierung von Feldbuskopplern und den dazugehörigen Busklemmen sowie der Feldbus Box Module. Die Verbindung zwischen Feldbuskoppler / Feldbus Box und PC wird über ein serielles Konfigurationskabel oder über den Feldbus hergestellt.

<span id="page-21-2"></span>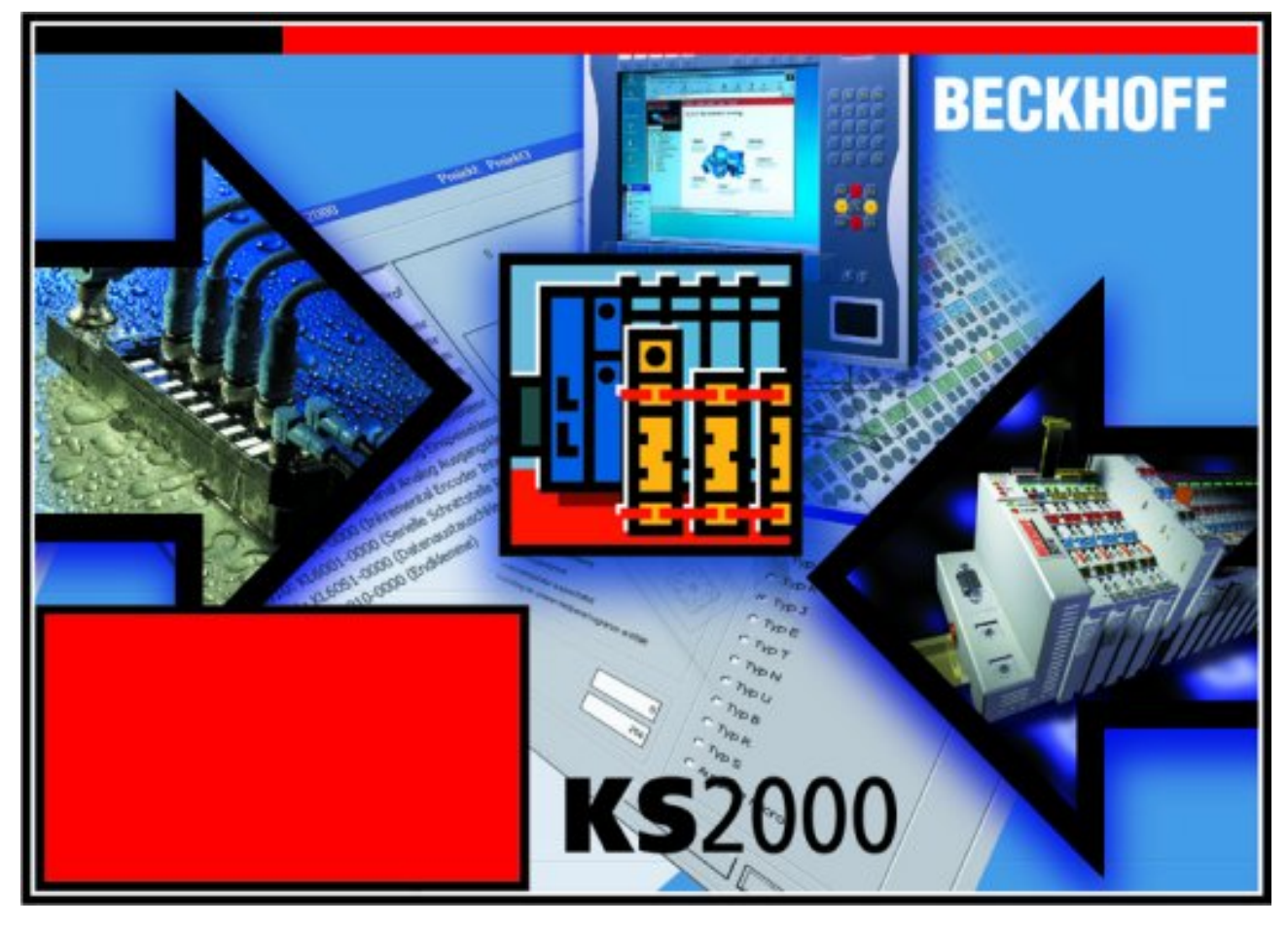

Abb. 13: Konfigurations-Software KS2000

### **Projektierung**

Sie können mit der Konfigurations-Software KS2000 die Feldbusstationen offline projektieren, das heißt vor der Inbetriebnahme den Aufbau der Feldbusstation mit sämtlichen Einstellungen der Buskoppler und Busklemmen bzw. der Feldbus Box Module vorbereiten. Diese Konfiguration kann später in der Inbetriebnahmephase per Download an die Feldbusstation übertragen werden. Zur Dokumentation wird Ihnen der Aufbau der Feldbusstation, eine Stückliste der verwendeten Feldbus-Komponenten, eine Liste der von Ihnen geänderten Parameter etc. aufbereitet. Bereits existierende Feldbusstationen stehen nach einem Upload zur weiteren Bearbeitung zur Verfügung.

### **Parametrierung**

KS2000 bietet auf einfache Art den Zugriff auf die Parameter einer Feldbusstation: Für sämtliche Buskoppler und alle intelligenten Busklemmen sowie Feldbus Box Module stehen spezifische Dialoge zur Verfügung, mit deren Hilfe die Einstellungen leicht modifiziert werden können. Alternativ haben Sie vollen Zugriff auf sämtliche internen Register. Die Bedeutung der Register entnehmen Sie bitte der Registerbeschreibung.

### **Inbetriebnahme**

KS2000 erleichtert die Inbetriebnahme von Maschinenteilen bzw. deren Feldbusstationen: Projektierte Einstellungen können per Download auf die Feldbus-Module übertragen werden. Nach dem *Login* auf die Feldbusstation besteht die Möglichkeit, Einstellungen an Koppler, Klemmen und Feldbus Box Modulen direkt *online* vorzunehmen. Dazu stehen die gleichen Dialoge und der Registerzugriff wie in der Projektierungsphase zur Verfügung.

KS2000 bietet den Zugriff auf die Prozessabbilder von Buskoppler und Feldbus Box:

- Sie können per Monitoring das Ein- und Ausgangsabbild beobachten.
- Zur Inbetriebnahme der Ausgangsmodule können im Ausgangsprozessabbild Werte vorgegeben werden.

Sämtliche Möglichkeiten des Online-Modes können parallel zum eigentlichen Feldbus-Betrieb der Feldbusstation vorgenommen werden. Das Feldbus-Protokoll hat dabei natürlich stets die höhere Priorität.

# <span id="page-23-0"></span>**5 Zugriff aus dem Anwenderprogramm**

# <span id="page-23-1"></span>**5.1 Klemmenkonfiguration**

Die Klemme kann über die interne Registerstruktur konfiguriert und parametriert werden. Jeder Klemmenkanal wird im Buskoppler gemappt. In Abhängigkeit vom Typ des Buskopplers und von der eingestellten Mapping-Konfiguration (z.B. Motorola/Intel Format, Word-Alignment usw.) werden die Daten der Klemme unterschiedlich im Speicher des Buskopplers abgebildet. Zur Parametrierung einer Klemme ist es erforderlich, das Control- und Status-Byte mit abzubilden.

### **Lightbus-Koppler BK2000**

Beim Lightbus-Koppler BK2000 wird neben den Datenbytes auch immer das Control- und Status-Byte gemappt. Dieses liegt stets im Low-Byte auf der Offsetadresse des Klemmenkanals.

<span id="page-23-2"></span>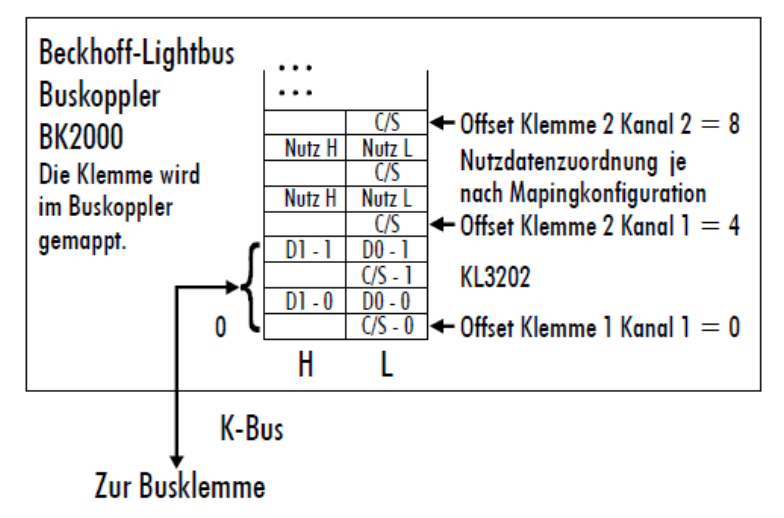

Abb. 14: Mapping im Lightbuskoppler\_KL3202

### **Profibus-Koppler BK3000**

Beim PROFIBUS -Koppler BK3000 muss in der Masterkonfiguration festgelegt werden, für welche Klemmenkanäle das Control- und Status-Byte mit eingeblendet werden soll. Werden Control- und Status-Byte nicht ausgewertet, belegen die Klemmen 2 Byte pro Kanal:

- KL3202: 4 Byte Eingangsdaten
- KL3224: 8 Byte Eingangsdaten

<span id="page-23-3"></span>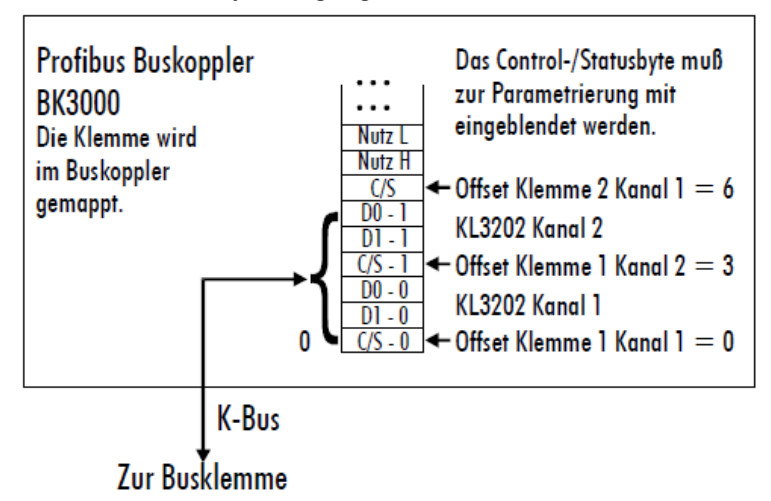

Abb. 15: Mapping im Profibus-Koppler – Beispiel für KL3202

### **Interbus-Koppler BK4000**

Der Interbus-Koppler BK4000 mappt die Klemmen im Auslieferungszustand mit 2 Byte pro Kanal:

- KL3202: 4 Byte Eingangsdaten
- KL3224: 8 Byte Eingangsdaten

Eine Parametrierung über den Feldbus ist nicht möglich. Soll das Control- und Status-Byte verwendet werden, wird die Konfigurations-Software KS2000 benötigt.

<span id="page-24-1"></span>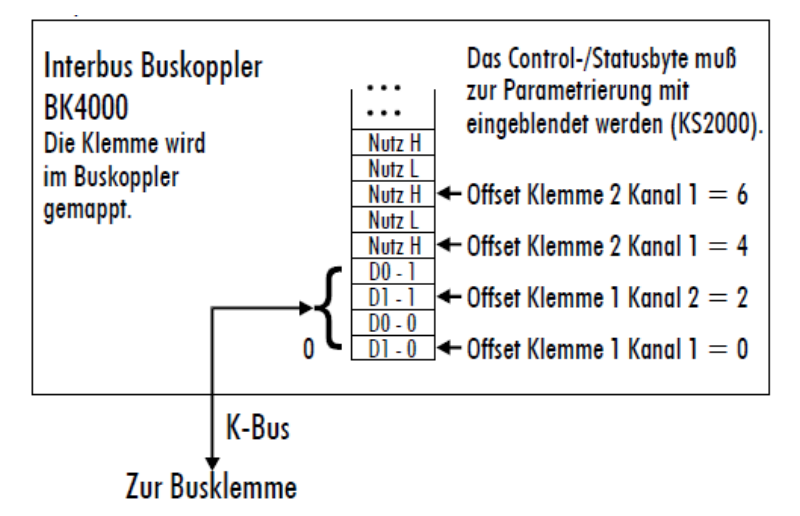

Abb. 16: Mapping im Interbus-Koppler – Beispiel für KL3202

Nähere Angaben zur Mapping-Konfiguration von Buskopplern finden Sie im jeweiligen Buskoppler-Handbuch im Anhang unter Konfiguration der Master.

Im Anhang befindet sich eine Übersicht über die möglichen Mapping-Konfigurationen in Abhängigkeit der einstellbaren Parameter.

*HINWEIS*

### **Parametrierung mit KS2000**

Die Parametrierungen können unabhängig vom Feldbussystem mit der Konfigurationssoftware KS2000 über die serielle Konfigurationsschnittstelle im Buskoppler durchgeführt werden.

## <span id="page-24-0"></span>**5.2 Mapping im Buskoppler**

Wie bereits im Kapitel *Klemmenkonfiguration* beschrieben wurde, wird jede Busklemme im Buskoppler gemappt. Dieses Mapping vollzieht sich im Standardfall mit der Default-Einstellung im Buskoppler / Busklemme. Mit der Konfigurations-Software KS2000 oder mit einer Master Konfigurationssoftware (z. B. ComProfibus oder TwinCAT System Manager) ist es möglich diese Default-Einstellung zu verändern. Wenn die Klemmen komplett ausgewertet werden, belegen sie Speicherplatz im Eingangs- und Ausgangs-Prozessabbild.

Die folgenden Tabellen geben darüber Auskunft wie sich die Klemmen, abhängig von den eingestellten Parametern, im Buskoppler mappen.

### **Default-Mapping für: CANopen-, CANCAL-, DeviceNet-, ControlNet-, Modbus-, RS232- und RS485- Koppler**

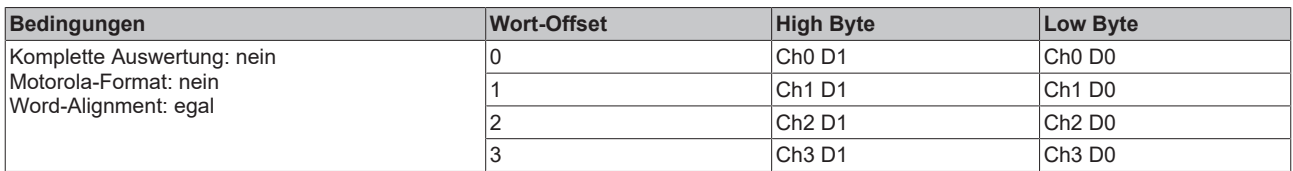

### **Default-Mapping für: PROFIBUS und Interbus**

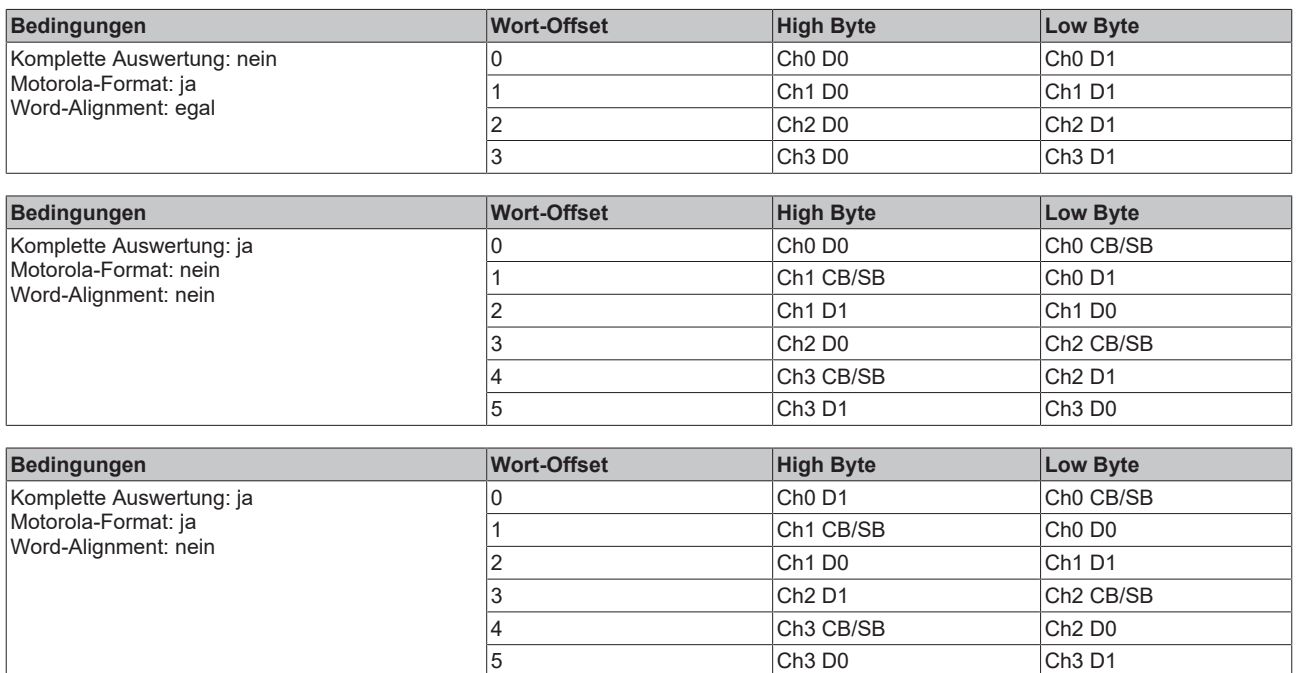

### **Default-Mapping für: Lightbus-, EtherCAT- und Ethernet-Koppler sowie Busklemmen Controller (BCxxxx, BXxxxx)**

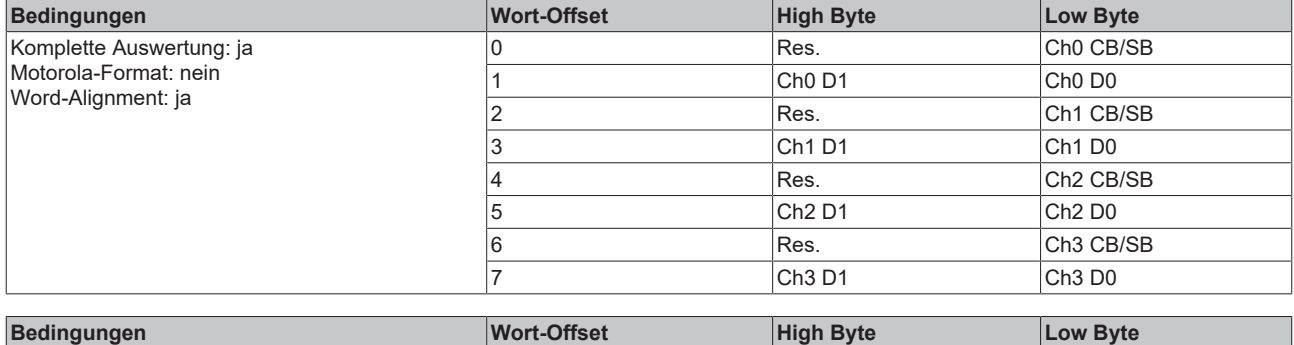

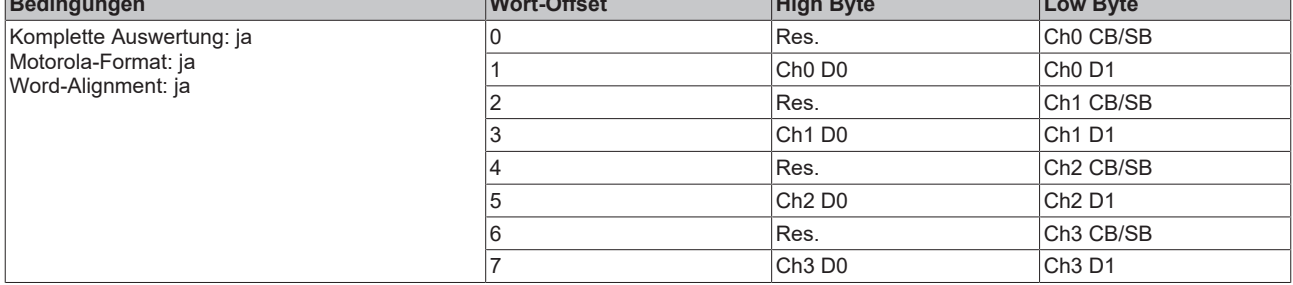

### **Legende**

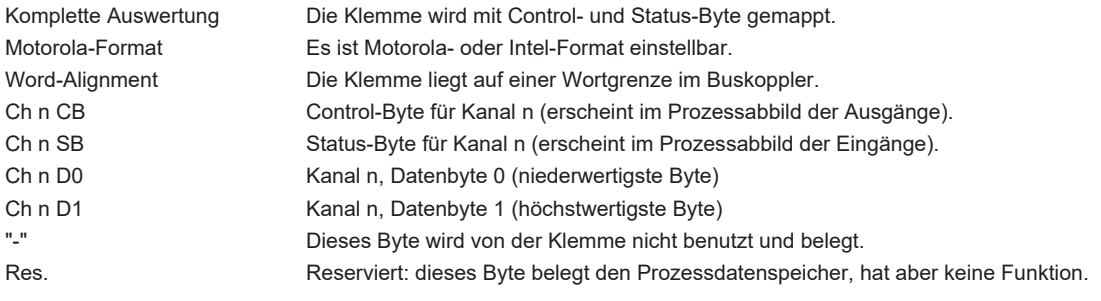

# <span id="page-26-0"></span>**5.3 Control und Status Byte**

Das Control-und Status-Byte wird von der Steuerung zur Klemme übertragen. Es kann

- im [Prozessdatenaustausch \[](#page-26-1) $\geq$  [27\]](#page-26-1) (REG =  $0_{\text{bin}}$  $0_{\text{bin}}$  $0_{\text{bin}}$ ) oder
- im [Registermodus \[](#page-33-0) $\blacktriangleright$  [34\]](#page-33-0) (REG = 1<sub>bin</sub>) genutzt werden.

### <span id="page-26-1"></span>**5.3.1 Prozessdatenaustausch**

### **Control-Byte im Prozessdatenaustausch (REG=0)**

Mit dem Control-Byte kann ein Gain- und Offsetabgleich der Klemme durchgeführt werden. Damit ein Abgleich der Klemme durchgeführt werden kann, muss das Code-Wort in R31 eingetragen werden. Anschließend kann der Gain und Offset der Klemme abgeglichen werden. Erst durch Zurücksetzen des Code-Worts werden die Parameter permanent gespeichert!

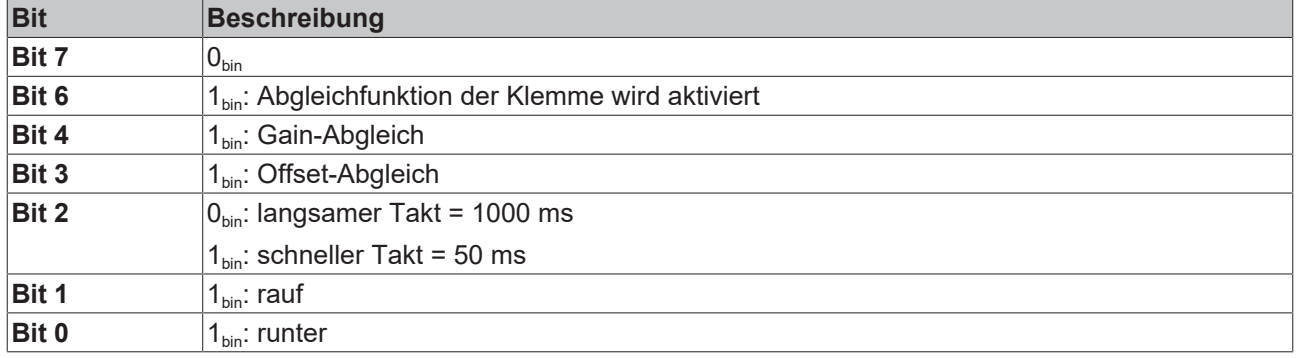

### **Status-Byte im Prozessdatenaustausch (REG=0)**

Das Status-Byte wird von der Klemme zur Steuerung übertragen. Das Status-Byte enthält verschiedene Statusbits des analogen Eingangskanals:

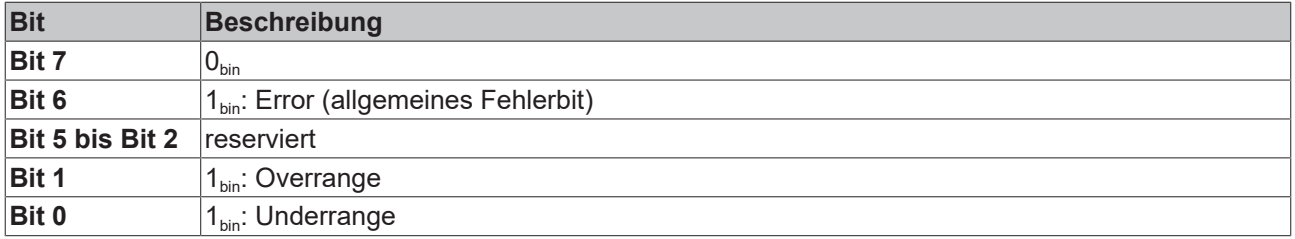

## <span id="page-27-0"></span>**5.3.2 Abgleich**

### **Implementierte Geradengleichung**

 $Y[\Omega] = (X \text{ Adc} * G + B \text{ h}) * A \text{ h} + 100 \Omega$ 

Daraus folgt:

B\_h besteht aus einem vom Gain des A/D-Wandlers abhängigen Anteil und einer Konstanten, um die Achsenverschiebung von 100 Ω herauszurechnen. Der gain-abhängige Anteil rechnet den Offset der externen Bauelemente heraus (Offset der Bauelemente ist über einstellbare Verstärkung veränderlich). Diese Vorgehensweise ist notwendig, da ein Abgleich bei 0 Ω schaltungstechnisch nicht möglich ist. Die Gerade wird demzufolge um den Punkt 100 Ω abgeglichen (auf den Punkt verschoben und um diesen Punkt gedreht).

B\_h: (B\_off \* G + B\_100)

- Der Offsetabgleich ist demnach bei PT100 bei 100 Ω durchzuführen (bzw. PT1000 bei 1000 Ω).
- Der Gain-Abgleich wird dann unabhängig vom Offset bei z. B. 300 Ω durchgeführt. 300 Ω entsprechen  $557,7^{\circ}$ C = 0x15C9

## <span id="page-27-1"></span>**5.3.3 Voreinstellung der Register**

R17: 0xED68 entspricht -90,8 Ω

R18: 0x4E20 entspricht 2000 \* 16-5 = 0,01907 Ω/Digit R19: 0x0000

R20: 0x00A0

R32: 0x0106 R33: 0x0000 R34: 0x0100

Der einmalig durchzuführende Gain- und Offsetabgleich braucht bei allen anderen implementierten Elementen nicht wiederholt bzw. korrigiert werden

Für den Zwei-Leiter-Anschluss muss bei kurzgeschlossenem Leitungswiderstand (+R1-Rl1) der ADC-Rohwert des Leitungswiderstandes (enthalten in R1) in Register R21 eingetragen werden.

# <span id="page-28-0"></span>**5.4 Registerübersicht**

Diese Register sind für jeden Kanal einmal vorhanden

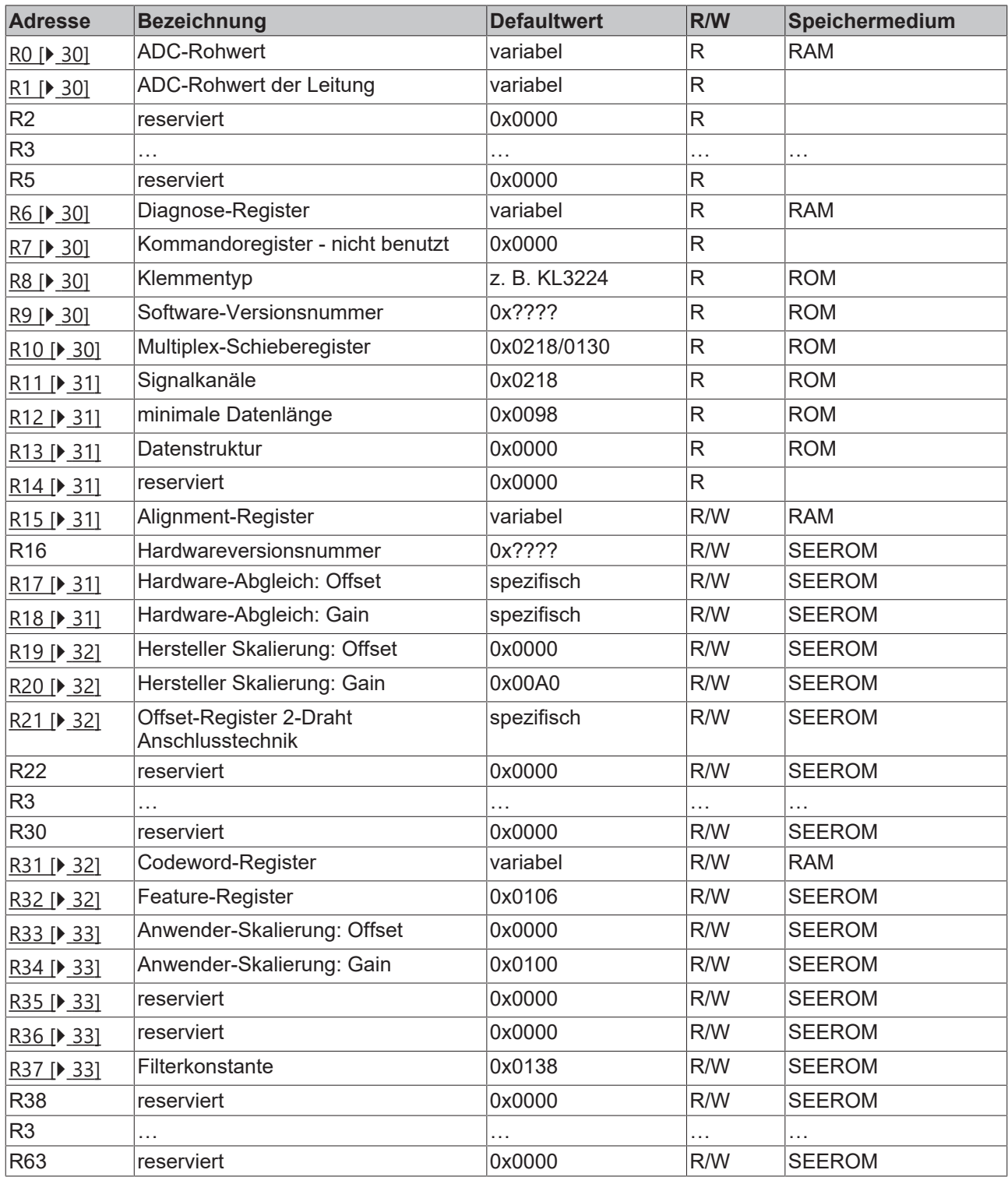

# <span id="page-29-0"></span>**5.5 Registerbeschreibung**

Die Register können über die Registerkommunikation ausgelesen oder beschrieben werden. Sie dienen zur Parametrierung der Klemme.

### **R0 bis R7: Register im internen RAM der Klemme**

Die Prozessvariablen können ergänzend zum eigentlichen Prozessabbild genutzt werden und sind in ihrer Funktion klemmenspezifisch.

### **R0 bis R5: Klemmenspezifische Register**

Die Funktion dieser Register ist abhängig vom jeweiligen Klemmentyp (siehe klemmenspezifische Registerbeschreibung).

### <span id="page-29-1"></span>**R0: ADC-Rohwert X\_R**

Dieses Register beinhaltet den ADC-Rohwert.

### <span id="page-29-2"></span>**R1: ADC-Rohwert des Leistungswiderstandes zwischen +R1 – RL1 bzw. +R"2 – RL2**

### **R2 bis R5: Reserviert**

#### **R6: Diagnoseregister**

Das Diagnoseregister kann zusätzliche Diagnose-Information enthalten. So werden z.B. bei seriellen Schnittstellenklemmen Paritäts-Fehler, die während der Datenübertragung aufgetreten sind, angezeigt.

#### <span id="page-29-3"></span>**R6: Diagnoseregister**

High-Byte: nicht benutzt Low-Byte: Status Byte

### <span id="page-29-4"></span>**R7: Kommandoregister**

High-Byte\_Write = Funktionsparameter Low-Byte\_Write = Funktionsnummer High-Byte\_Read = Funktionsergebnis Low-Byte\_Read = Funktionsnummer

#### **R8 bis R15: Register im internen ROM der Klemme**

Die Typ- und Systemparameter sind fest vom Hersteller programmiert und können vom Anwender nur ausgelesen und nicht verändert werden.

#### <span id="page-29-5"></span>**R8: Klemmentyp**

Der Klemmentyp in Register R8 wird zur Identifizierung der Klemme benötigt.

#### <span id="page-29-6"></span>**R9: Softwareversion (X.y)**

Die Software-Version kann als ASCII-Zeichenfolge gelesen werden.

### <span id="page-29-7"></span>**R10: Datenlänge**

R10 beinhaltet die Anzahl der gemultiplexten Schieberegister und deren Länge in Bit. Der Buskoppler sieht diese Struktur.

### <span id="page-30-0"></span>**R11: Signalkanäle**

Im Vergleich zu R10 steht hier die Anzahl der logisch vorhandenen Kanäle. So kann z. B. ein physikalisch vorhandenes Schieberegister durchaus aus mehreren Signalkanälen bestehen.

### <span id="page-30-1"></span>**R12: Minimale Datenlänge**

Das jeweilige Byte enthält die minimal zu übertragene Datenlänge eines Kanals. Ist das MSB gesetzt, so ist das Control- und Status-Byte nicht zwingend notwendig für die Funktion der Klemme und wird bei entsprechender Konfiguration des Buskopplers nicht zur Steuerung übertragen.

### <span id="page-30-2"></span>**R13: Datentypregister**

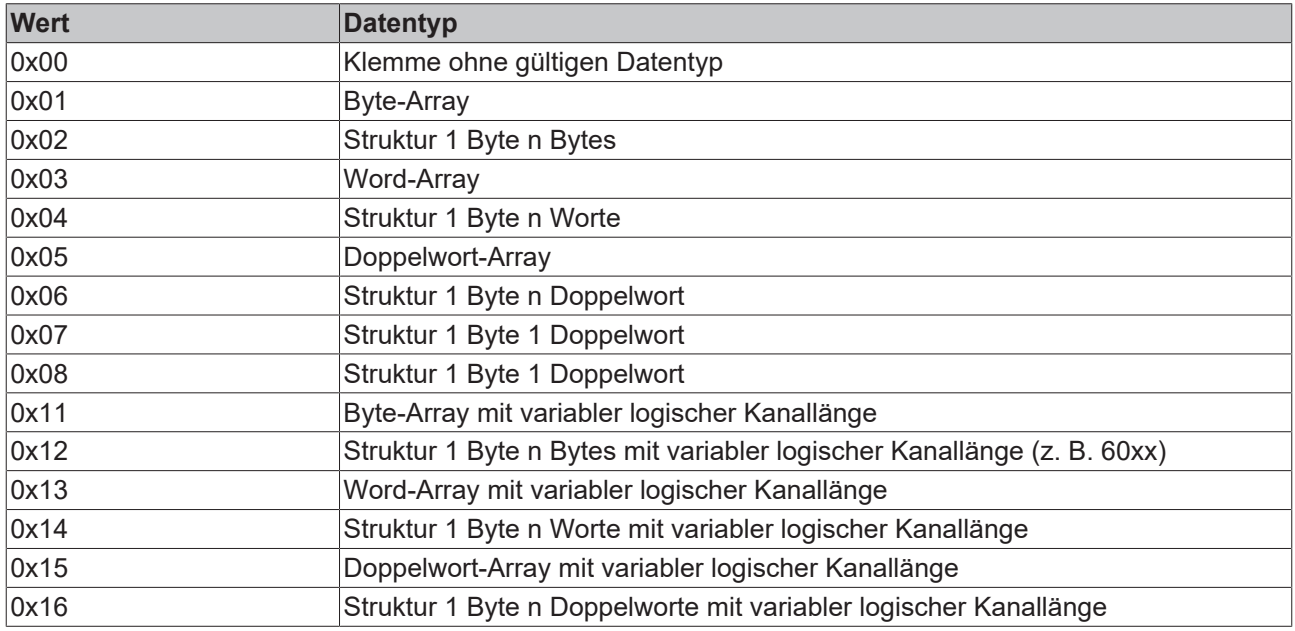

#### <span id="page-30-3"></span>**R14: Reserviert**

#### <span id="page-30-4"></span>**R15: Alignment-Bits (RAM)**

Mit den Alignment-Bits wird die Analogklemme im Buskoppler auf eine Bytegrenze gelegt.

#### **R16 bis R30: Bereich der Herstellerparameter (SEEROM)**

Die Herstellerparameter sind spezifisch für jeden Klemmentyp. Sie sind vom Hersteller programmiert, können jedoch auch von der Steuerung geändert werden. Die Herstellerparameter sind spannungsausfallsicher in einem seriellen EERPOM in der Klemme gespeichert.

Diese Register können nur nach dem Setzen eines Code-Worts in R31 geändert werden.

#### <span id="page-30-5"></span>**R17: Hardware-Abgleich – Offset (B\_a)**

16 Bit signed integer Über dieses Register erfolgt der Offset-Abgleich der Klemme (Gl. 1.1). Registerwert ca. 0xEDXX

### <span id="page-30-6"></span>**R18: Hardware-Abgleich – Gain (A\_a)**

16 Bit \* 16-<sup>5</sup> (ca. 0,01907 Ω/Digit) Über dieses Register erfolgt der Gain-Abgleich der Klemme (Gl. 1.1). Registerwert ca. 0x27XX

### <span id="page-31-0"></span>**R19: Hersteller-Skalierung – Offset (B\_h)**

### 16 Bit signed Integer [0x0000]

Dieses Register beinhaltet den Offset der Hersteller-Geradengleichung (1.5). Die Geradengleichung wird über Register R32 aktiviert.

### <span id="page-31-1"></span>**R20: Hersteller-Skalierung – Gain (A\_h)**

16 Bit signed Integer \*2-<sup>8</sup> [0x00A0] Dieses Register beinhaltet den Skalierungsfaktor der Hersteller-Geradengleichung (1.5). Die Geradengleichung wird über Register R32 aktiviert.

### <span id="page-31-2"></span>**R21: Zusätzliches Offsetregister für Zwei-Leiter-Anschluss**

Der Wert von Register 1 bei Kurzschluss +R1-RL1 bzw. +R2-RL2 [ca. 0x01AX]

### **R31 bis R47: Bereich der Anwenderparameter (SEEROM)**

Die Anwenderparameter sind spezifisch für jeden Klemmentyp. Sie können vom Programmierer geändert werden. Die Anwenderparameter sind spannungsausfallsicher in einem seriellen EEPROM in der Klemme gespeichert. Der Anwenderbereich ist über ein Code-Wort schreibgeschützt.

### <span id="page-31-3"></span>**R31: Code-Wort-Register im RAM**

Damit Parameter im Anwender-Bereich geändert werden können muss hier das Code-Wort 0x1235 eingetragen werden. Wird ein abweichender Wert in dieses Register eingetragen, so wird der Schreibschutz gesetzt. Bei inaktivem Schreibschutz wird das Code-Wort beim Lesen des Registers zurückgegeben. Ist der Schreibschutz aktiv, enthält das Register den Wert Null.

### <span id="page-31-4"></span>**R32: Feature-Register**

Dieses Register legt die Betriebsarten der Klemme fest. So kann z. B. eine anwenderspezifische Skalierung bei den analogen E/As aktiviert werden.

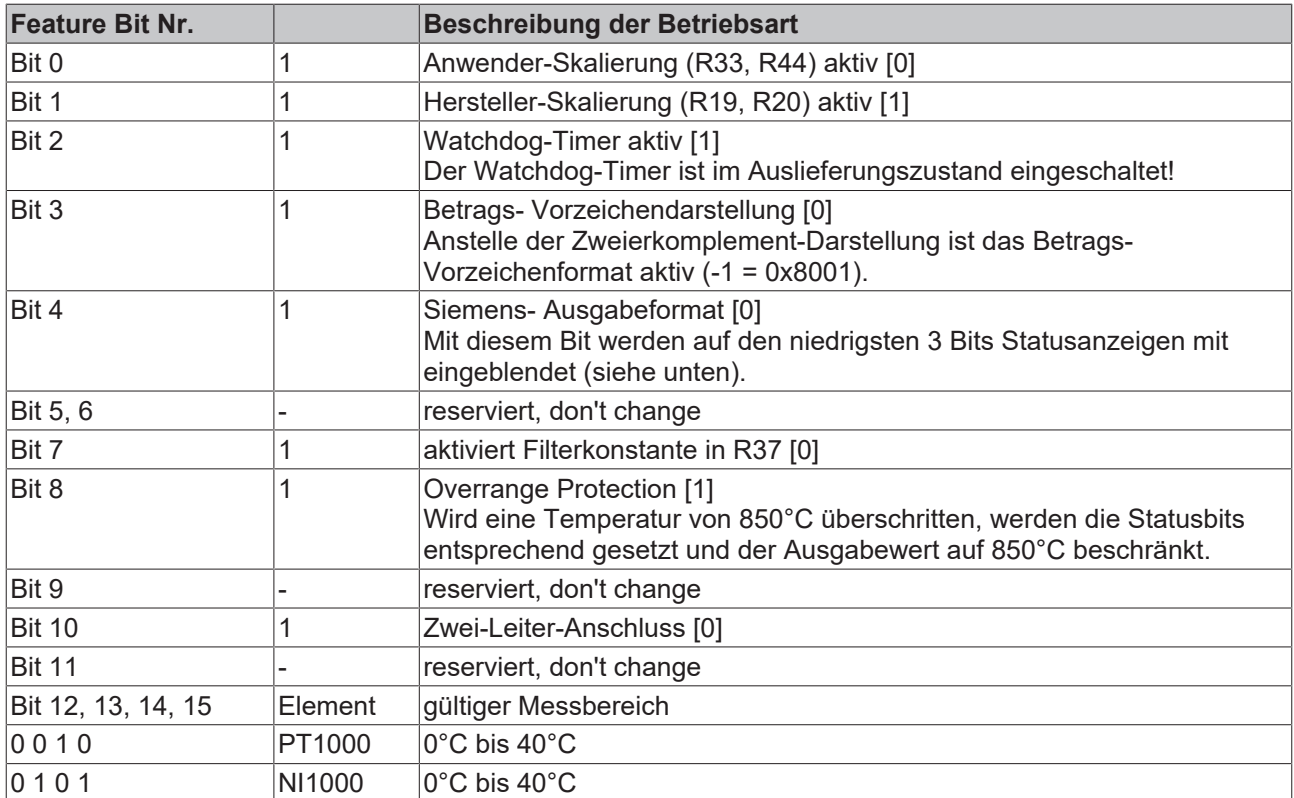

Das Feature-Register legt die Betriebsart der Klemme fest. [0x0106]

### **Ausgabeformat**

Ist nur die Herstellerskalierung über das Feature-Register aktiv, so ist das Ausgabeformat wie folgt:

1 Digit entspricht 1/10 °C bzw.

1 Digit entspricht 1/10 Ω

Ist keine Skalierung aktiv, so ist das Ausgabeformat wie folgt: 1 Digit entspricht 1/16 °C bzw. 1 Digit entspricht 1/16 Ω

Wird das Siemens-Ausgabeformat ausgewählt, werden die niedrigsten drei Bits zur Statusauswertung genutzt. Das Prozessdatum wird in den Bits 3 bis 15 abgebildet, wobei das Bit 15 das Vorzeichenbit ist. Die Skalierung des Messwertes entsprechend dem Siemensstandard muss über die Anwender-Skalierung erfolgen.

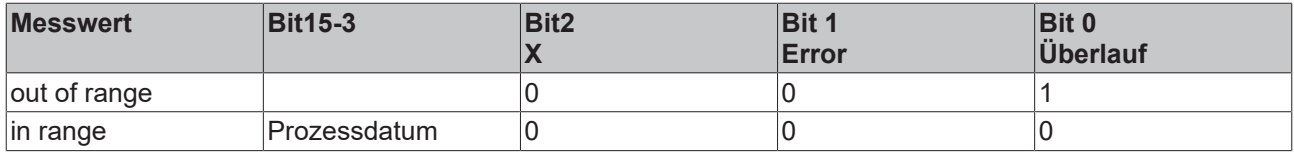

### **R33 bis R47: Klemmenspezifische Register**

Die Funktion dieser Register ist abhängig vom jeweiligen Klemmentyp (siehe klemmenspezifische Registerbeschreibung).

### <span id="page-32-0"></span>**R33: Anwender Skalierung – Offset (B\_w)**

16 Bit signed integer

Dieses Register beinhaltet den Offset der Anwender-Geradengleichung (1.6.). Die Geradengleichung wird über Register R32 aktiviert.

#### <span id="page-32-1"></span>**R34: Anwender-Skalierung (A\_w)**

16 Bit signed Integer \* 2<sup>g</sup>. Dieses Register beinhaltet den Skalierungsfaktor der Anwender-Geradengleichung (1.6). Die Geradengleichung wird über Register R32 aktiviert.

#### <span id="page-32-2"></span>**R35 und R36: reserviert**

### <span id="page-32-3"></span>**R37: Filterkonstante**

[0x0000]

Diese Dokumentation ist gültig für alle Klemmen ab Firmware-Version 3x. Die Versionsangabe ist auf der rechten Seitenfläche der Klemme zu finden, in der Seriennummer: xxxx3xxx

Beispiel: 5298**3A**2A = Die Firmware-Version ist 3A.

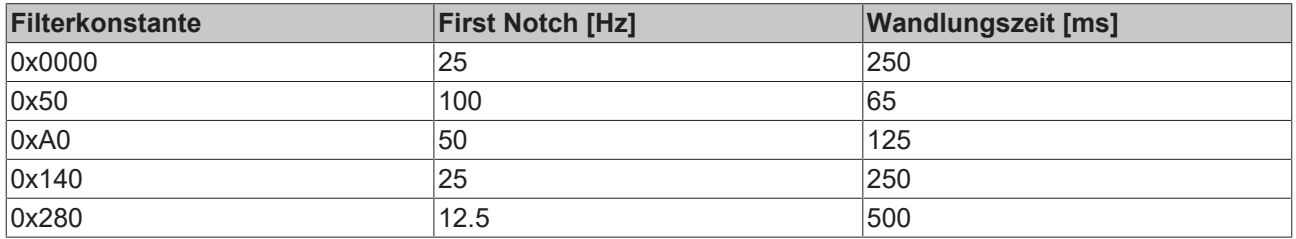

# <span id="page-33-0"></span>**5.6 Registerkommunikation**

### **Registerzugriff über den Prozessdatenaustausch**

### • **Bit 7=1bin: Registermodus**

Wenn Bit 7 des Control-Bytes gesetzt wird, werden die ersten zwei Byte der Nutzdaten nicht zum Prozessdatenaustausch verwendet, sondern in den Registersatz der Klemme geschrieben oder daraus ausgelesen.

### • **Bit 6=0bin: lesen, Bit 6=1bin: schreiben**

In Bit 6 des Control-Bytes legen Sie fest, ob ein Register ausgelesen oder beschrieben werden soll. Wenn das Bit 6 nicht gesetzt ist, wird ein Register ausgelesen, ohne es zu verändern. Der Wert kann dem Eingangs-Prozessabbild entnommen werden.

Wird das Bit 6 gesetzt, werden die Nutzdaten in ein Register geschrieben. Sobald das Status-Byte im Eingangs-Prozessabbild eine Quittung geliefert hat, ist der Vorgang abgeschlossen (siehe Beispiel).

- **Bit 6=0**: Ein Register wird ausgelesen, ohne es zu verändern. Der Wert kann dem Eingangs-Prozessabbild entnommen werden.
- **Bit 6=1**: Die Nutzdaten werden in ein Register geschrieben. Sobald das Status-Byte im Eingangs-Prozessabbild eine Quittung geliefert hat, ist der Vorgang abgeschlossen (siehe Bsp.).

### • **Bit 0 bis 5: Adresse**

In die Bits 0 bis 5 des Control-Bytes wird die Adresse des anzusprechenden Registers eingetragen

### **Control-Byte im Register-Modus (REG=1)**

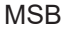

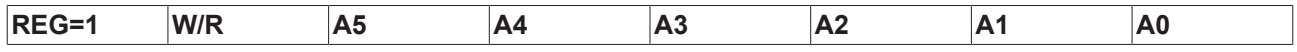

 $REG = 0_{bin}: Prozess data$  maustausch

 $REG = 1_{bin}$ : Zugriff auf Registerstruktur

 $W/R = 0_{bin}$ : Register lesen  $W/R = 1_{bin}$ : Register schreiben

A5..A0 = Registeradresse

Mit Adressen A5...A0 sind insgesamt 64 Register adressierbar.

<span id="page-33-1"></span>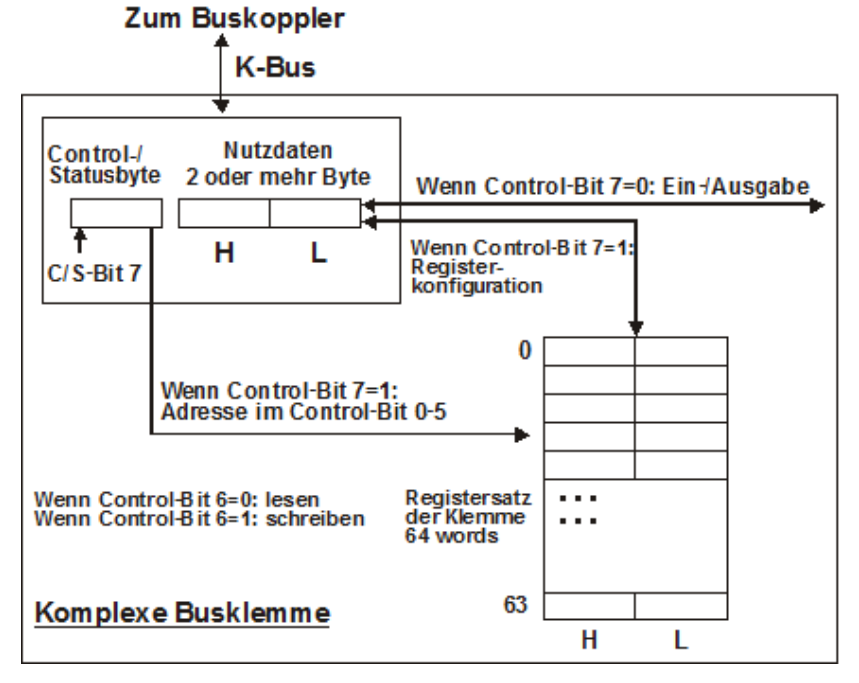

Abb. 17: ControByte\_RegisterMode

# **RECKHOFF**

Das Control- bzw. Status-Byte belegt die niedrigste Adresse eines logischen Kanals. Die entsprechenden Registerwerte befinden sich in den folgenden 2-Datenbytes. (Ausnahme ist der BK2000: hier wird nach dem Control- bzw. Status-Byte ein nicht genutztes Daten-Byte eingeschoben, und somit der Registerwert auf eine Word-Grenze gelegt).

### **Beispiel 1:**

### **Lesen des Registers 8 im BK2000 mit einer KL3202 und der Endklemme:**

Werden die folgenden Bytes von der Steuerung zur Klemme übertragen,

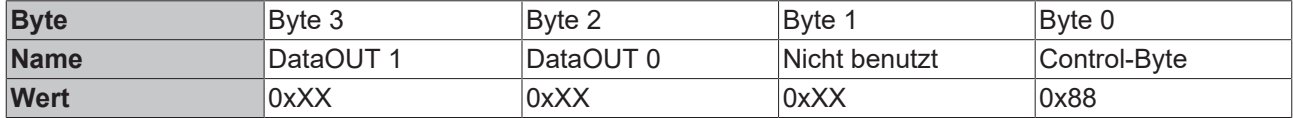

So liefert die Klemme die folgende Typ-Bezeichnung zurück (0x0C82 entspricht im unsigned Integer 3202)

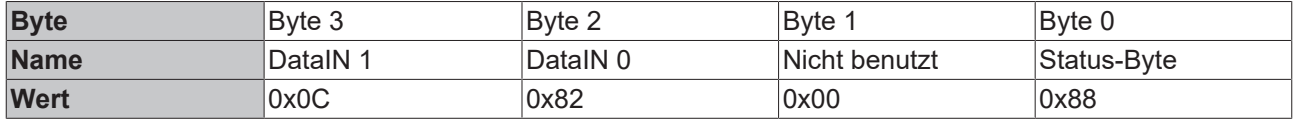

### **Beispiel 2:**

### **Schreiben des Registers 31 im BK2000 mit einer intelligenten Klemme und der Endklemme:**

Werden die folgenden Bytes (Code-Wort) von der Steuerung zur Klemme übertragen,

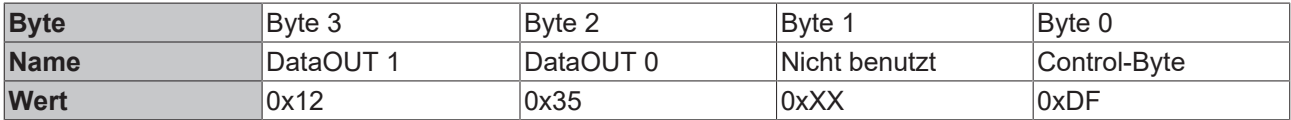

So wird das Code-Wort gesetzt und die Klemme liefert als Quittung die Registeradresse mit dem Bit 7 für Registerzugriff zurück.

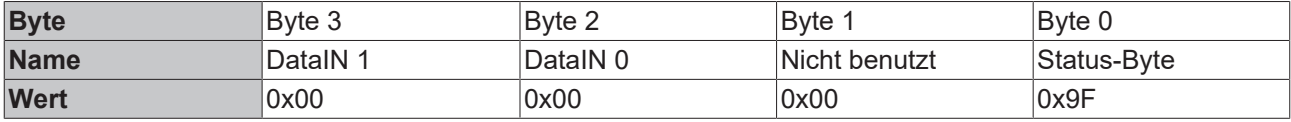

## <span id="page-34-0"></span>**5.7 Beispiele für die Register-Kommunikation**

Die Nummerierung der Bytes in den Beispielen entspricht der Darstellung ohne Word-Alignment.

### <span id="page-34-1"></span>**5.7.1 Beispiel 1: Lesen des Firmware-Stands aus Register 9**

### **Ausgangsdaten**

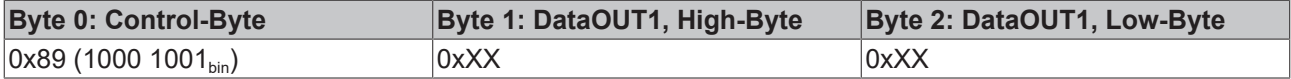

Erläuterung:

- Bit 0.7 gesetzt bedeutet: Register-Kommunikation eingeschaltet.
- Bit 0.6 nicht gesetzt bedeutet: lesen des Registers.
- $\cdot$  Bit 0.5 bis Bit 0.0 geben mit 00 1001 $_{bin}$  die Registernummer 9 an.
- Das Ausgangsdatenwort (Byte 1 und Byte 2) ist beim Lesezugriff ohne Bedeutung. Will man ein Register verändern, so schreibt man in das Ausgangswort den gewünschten Wert hinein.

### **Eingangsdaten (Antwort der Busklemme)**

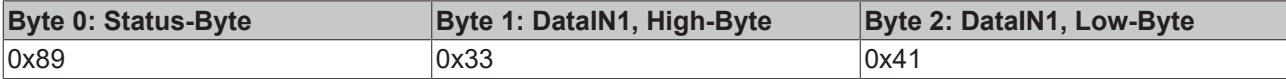

Erläuterung:

- Die Klemme liefert im Status-Byte als Quittung den Wert des Control-Bytes zurück.
- Die Klemme liefert im Eingangsdatenwort (Byte 1 und Byte 2) den Firmware-Stand 0x3341 zurück. Dies ist als ASCII-Code zu interpretieren:
	- ASCII-Code 0x33 steht für die Ziffer 3
	- ASCII-Code 0x41 steht für den Buchstaben A Die Firmware-Version lautet also 3A.

## <span id="page-35-0"></span>**5.7.2 Beispiel 2: Beschreiben eines Anwender-Registers**

### **Code-Wort**

Im normalen Betrieb sind bis auf das Register 31, alle Anwender-Register schreibgeschützt. Um diesen Schreibschutz aufzuheben, müssen Sie das Code-Wort (0x1235) in Register 31 schreiben. Das Schreiben eines Wertes ungleich 0x1235 in Register 31 aktiviert den Schreibschutz wieder. Beachten Sie, dass Änderungen an einigen Registern erst nach einem Neustart (Power-Off/Power-ON) der Klemme übernommen werden.

### **I. Schreiben des Code-Worts (0x1235) in Register 31**

### **Ausgangsdaten**

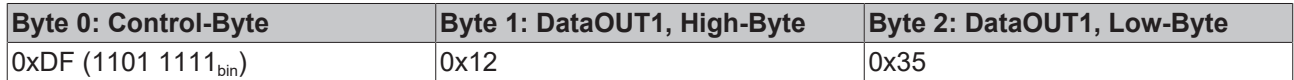

Erläuterung:

- Bit 0.7 gesetzt bedeutet: Register-Kommunikation eingeschaltet.
- Bit 0.6 gesetzt bedeutet: schreiben des Registers.
- Bit 0.5 bis Bit 0.0 geben mit 01 1111 $_{bin}$  die Registernummer 31 an.
- Das Ausgangsdatenwort (Byte 1 und Byte 2) enthält das Code-Wort (0x1235) um den Schreibschutz zu deaktivieren.

#### **Eingangsdaten (Antwort der Busklemme)**

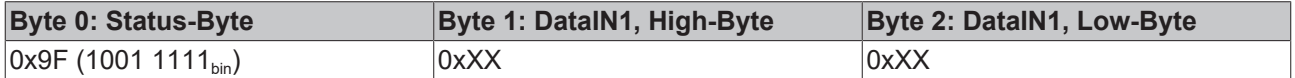

Erläuterung:

- Die Klemme liefert im Status-Byte als Quittung einen Wert zurück der sich nur in Bit 0.6 vom Wert des Control-Bytes unterscheidet.
- Das Eingangsdatenwort (Byte 1 und Byte 2) ist nach dem Schreibzugriff ohne Bedeutung. Eventuell noch angezeigte Werte sind nicht gültig!

### **II. Lesen des Register 31 (gesetztes Code-Wort überprüfen)**

### **Ausgangsdaten**

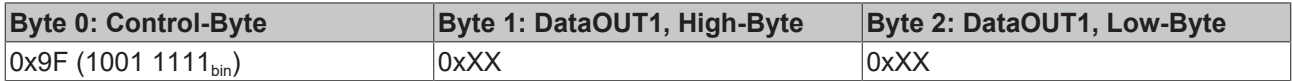

Erläuterung:

- Bit 0.7 gesetzt bedeutet: Register-Kommunikation eingeschaltet.
- Bit 0.6 nicht gesetzt bedeutet: lesen des Registers.
- Bit 0.5 bis Bit 0.0 geben mit 01 1111 $_{bin}$  die Registernummer 31 an.
- Das Ausgangsdatenwort (Byte 1 und Byte 2) ist beim Lesezugriff ohne Bedeutung.

### **Eingangsdaten (Antwort der Busklemme)**

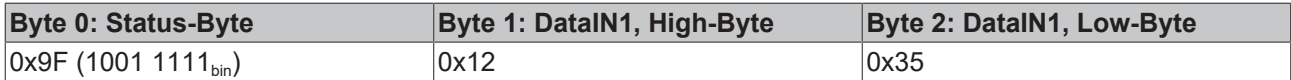

### Erläuterung:

- Die Klemme liefert im Status-Byte als Quittung den Wert des Control-Bytes zurück.
- Die Klemme liefert im Eingangsdatenwort (Byte 1 und Byte 2) den aktuellen Wert des Code-Wort-Registers zurück.

#### **III. Schreiben des Register 32 (Inhalt des Feature-Registers ändern)**

#### **Ausgangsdaten**

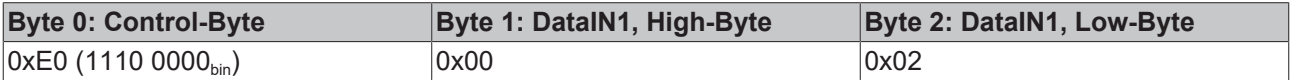

#### Erläuterung:

- Bit 0.7 gesetzt bedeutet: Register-Kommunikation eingeschaltet.
- Bit 0.6 gesetzt bedeutet: schreiben des Registers.
- Bit 0.5 bis Bit 0.0 geben mit 10 0000 $_{bin}$  die Registernummer 32 an.
- Das Ausgangsdatenwort (Byte 1 und Byte 2) enthält den neuen Wert für das Feature-Register.

### **VORSICHT**

### **Beachten Sie die Registerbeschreibung!**

Der hier angegebene Wert 0x0002 ist nur ein Beispiel!

Die Bits des Feature-Registers verändern die Eigenschaften der Klemme und haben je nach Klemmen-Typ unterschiedliche Bedeutung. Informieren Sie sich in der Beschreibung des Feature-Registers ihrer Klemme (Kapitel *Registerbeschreibung*) über die Bedeutung der einzelnen Bits, bevor Sie die Werte verändern.

#### **Eingangsdaten (Antwort der Busklemme)**

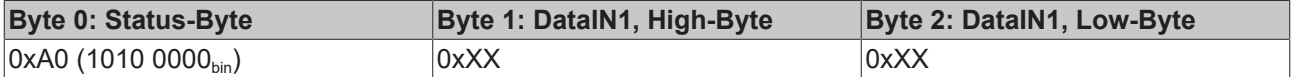

#### Erläuterung:

- Die Klemme liefert im Status-Byte als Quittung einen Wert zurück der sich nur in Bit 0.6 vom Wert des Control-Bytes unterscheidet.
- Das Eingangsdatenwort (Byte 1 und Byte 2) ist nach dem Schreibzugriff ohne Bedeutung. Eventuell noch angezeigte Werte sind nicht gültig!

#### **IV. Lesen des Register 32 (geändertes Feature-Register überprüfen)**

### **Ausgangsdaten**

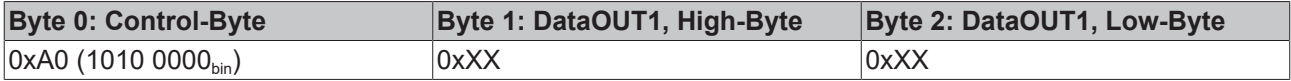

Erläuterung:

- Bit 0.7 gesetzt bedeutet: Register-Kommunikation eingeschaltet.
- Bit 0.6 nicht gesetzt bedeutet: lesen des Registers.
- Bit 0.5 bis Bit 0.0 geben mit 10 0000<sub>bin</sub> die Registernummer 32 an.
- Das Ausgangsdatenwort (Byte 1 und Byte 2) ist beim Lesezugriff ohne Bedeutung.

### **Eingangsdaten (Antwort der Busklemmen)**

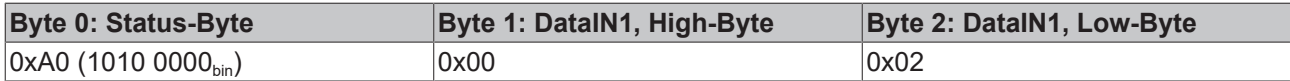

### Erläuterung:

- Die Klemme liefert im Status-Byte als Quittung den Wert des Control-Bytes zurück.
- Die Klemme liefert im Eingangsdatenwort (Byte 1 und Byte 2) den aktuellen Wert des Feature-Registers zurück.

### **V. Schreiben des Register 31 (Code-Wort zurücksetzen)**

#### **Ausgangsdaten**

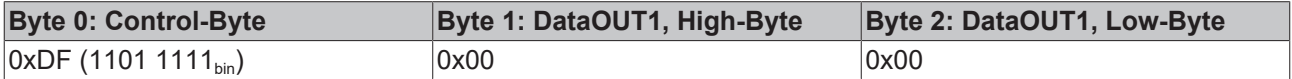

### Erläuterung:

- Bit 0.7 gesetzt bedeutet: Register-Kommunikation eingeschaltet.
- Bit 0.6 gesetzt bedeutet: schreiben des Registers.
- Bit 0.5 bis Bit 0.0 geben mit 01 1111 $_{bin}$  die Registernummer 31 an.
- Das Ausgangsdatenwort (Byte 1 und Byte 2) enthält 0x0000 um den Schreibschutz wieder zu aktivieren.

### **Eingangsdaten (Antwort der Busklemmen)**

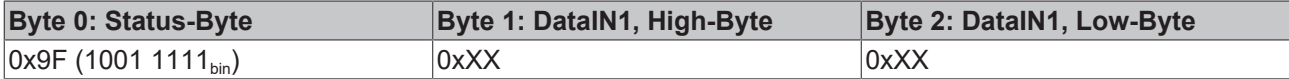

Erläuterung:

- Die Klemme liefert im Status-Byte als Quittung einen Wert zurück der sich nur in Bit 0.6 vom Wert des Control-Bytes unterscheidet.
- Das Eingangsdatenwort (Byte 1 und Byte 2) ist nach dem Schreibzugriff ohne Bedeutung. Eventuell noch angezeigte Werte sind nicht gültig!

# <span id="page-38-0"></span>**6 Anhang**

## <span id="page-38-1"></span>**6.1 Support und Service**

Beckhoff und seine weltweiten Partnerfirmen bieten einen umfassenden Support und Service, der eine schnelle und kompetente Unterstützung bei allen Fragen zu Beckhoff Produkten und Systemlösungen zur Verfügung stellt.

### **Beckhoff Niederlassungen und Vertretungen**

Wenden Sie sich bitte an Ihre Beckhoff Niederlassung oder Ihre Vertretung für den [lokalen Support und](https://www.beckhoff.de/support) [Service](https://www.beckhoff.de/support) zu Beckhoff Produkten!

Die Adressen der weltweiten Beckhoff Niederlassungen und Vertretungen entnehmen Sie bitte unseren Internetseiten: <https://www.beckhoff.de>

Dort finden Sie auch weitere Dokumentationen zu Beckhoff Komponenten.

### **Beckhoff Support**

Der Support bietet Ihnen einen umfangreichen technischen Support, der Sie nicht nur bei dem Einsatz einzelner Beckhoff Produkte, sondern auch bei weiteren umfassenden Dienstleistungen unterstützt:

- Support
- Planung, Programmierung und Inbetriebnahme komplexer Automatisierungssysteme
- umfangreiches Schulungsprogramm für Beckhoff Systemkomponenten

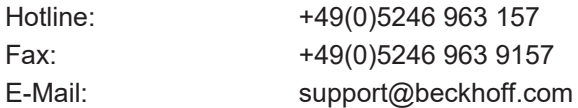

### **Beckhoff Service**

Das Beckhoff Service-Center unterstützt Sie rund um den After-Sales-Service:

- Vor-Ort-Service
- Reparaturservice
- Ersatzteilservice
- Hotline-Service

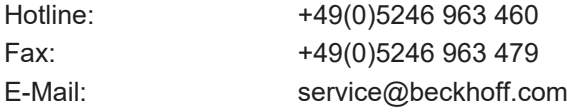

### **Beckhoff Firmenzentrale**

Beckhoff Automation GmbH & Co. KG

Hülshorstweg 20 33415 Verl Deutschland

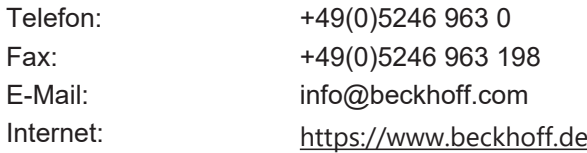

# Abbildungsverzeichnis

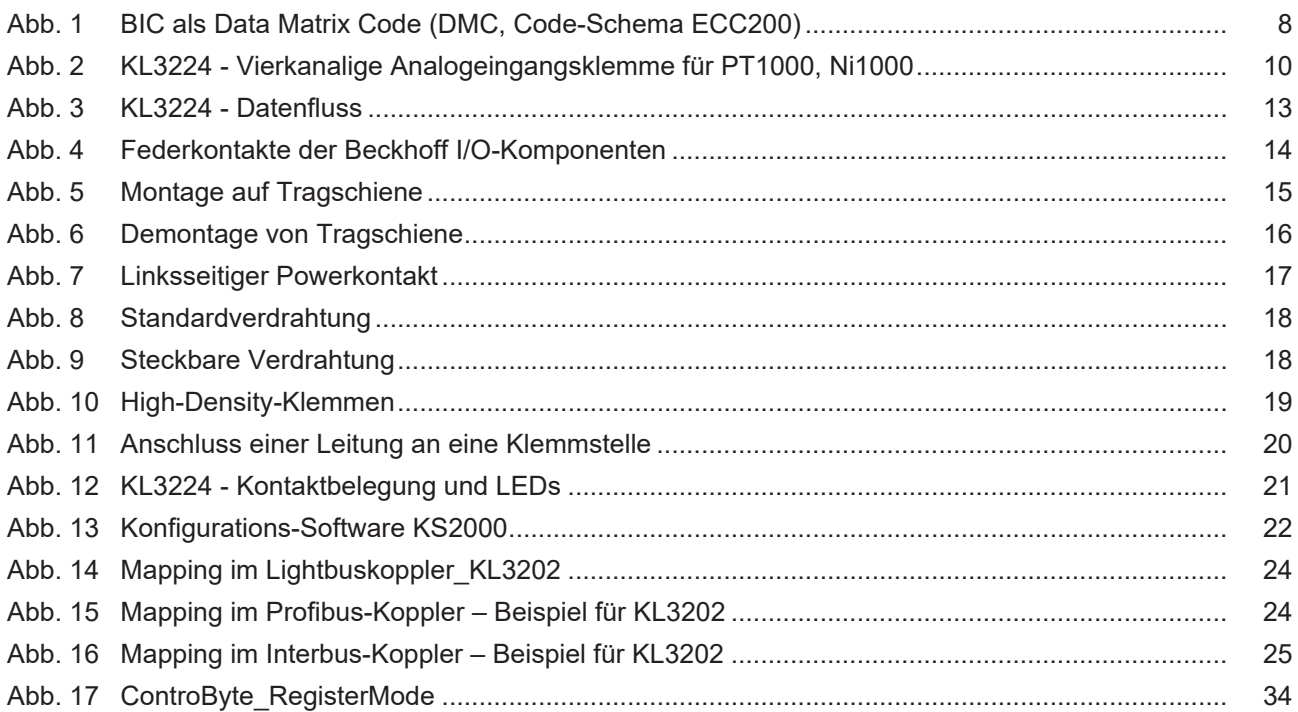

Beckhoff Automation GmbH & Co. KG Hülshorstweg 20 33415 Verl Deutschland Telefon: +49 5246 9630 [info@beckhoff.de](mailto:info@beckhoff.de?subject=KL3224) [www.beckhoff.de](https://www.beckhoff.com)